### МИНИСТЕРСТВО НАУКИ И ВЫСШЕГО ОБРАЗОВАНИЯ РОССИЙСКОЙ ФЕДЕРАЦИИ федеральное государственное бюджетное образовательное учреждение высшего образования «Тольяттинский государственный университет»

Институт математики, физики и информационных технологий (наименование института полностью) Кафедра и прикладная математика и информатика (наименование) 09.03.03 Прикладная информатика (код и наименование направления подготовки) Бизнес-информатика (направленность (профиль))

# **ВЫПУСКНАЯ КВАЛИФИКАЦИОННАЯ РАБОТА (БАКАЛАВАРСКАЯ РАБОТА)**

на тему «Разработка информационной системы управления архивом музея»\_

Обучающийся А.Ю. Архипова

(ученая степень (при наличии), ученое звание (при наличии), Инициалы Фамилия)

Тольятти 2023

Руководитель к.т.н., доцент, О.В. Аникина

(Инициалы Фамилия) (личная подпись)

### **Аннотация**

Работа над темой «Разработка информационной системы управления архивом музея» выполнялась в соответствии с заданием на выпускную квалификационную работу (ВКР).

Выпускная квалификационная работа содержит 50 страниц, 26 рисунка, 18 таблиц, 35 источника, 1 приложение.

В работе проведен анализ системы управления архивом музея, а также обзор и обоснование выбора инструментальных средств разработки, составлены цель и задачи работы.

Основная часть ВКР содержит технологию разработки информационной системы, включающую функциональную структуру комплекса, характеристики и структуры информационного обеспечения, интерфейсов, алгоритмы для решения задачи автоматизации управления архивом музея.

В заключение сделаны выводы и предложения по работе.

# **Содержание**

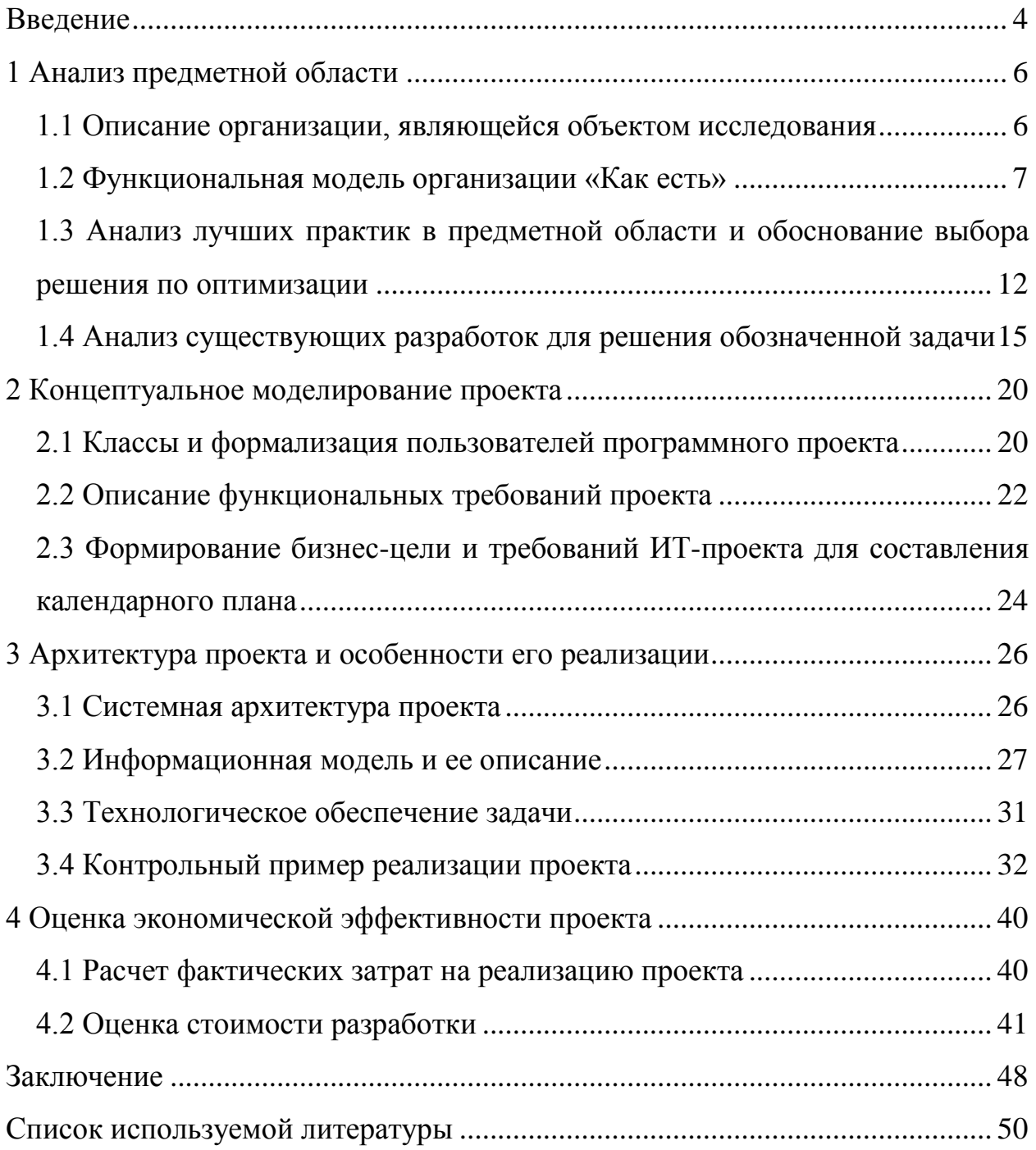

#### **Введение**

<span id="page-3-0"></span>На сегодняшний день все предприятия различных сфер деятельности стараются перейти на автоматизированные информационные системы. Использование таких систем, в основу которых положены обработка и использование информации, хранящейся в базе данных, является необходимой для обеспечения минимизации различных показателей. Автоматизация предприятий приводит к тому, что сбор и хранение информации становится комфортным и несложным.

Актуальность работы связана с повсеместным использованием информационных технологий, в том числе при учете работы архива музея. Информация о работе архива музея в большей степени хранится на бумажных носителях, которые имеют ограниченный срок эксплуатации, что в свою очередь, приводит к увеличению времени на поиск информации [1]. Хранение и систематизация личных данных сотрудников, музейных документов, информации о месте хранения, данных о поставщиках – весь данный перечень задач требует автоматизации, которая позволит сэкономить время сотрудников [2].

Цель выпускной квалификационной работы заключается в разработке информационной системы управления архивом музея, которая позволяет хранить и систематизировать архивные документы, материальные ценности.

В качестве объекта исследования выступает работа музея по управлению архивом.

Информационная система для организации управления архивом музея является предметом исследования бакалаврской работы.

Задачи выпускной квалификационной работы:

 описать организационную характеристику музея и проанализировать существующие бизнес-процессы;

 выявить узкие места и недостатки в бизнес-процессах и предложить их новую организацию;

провести постановку задачи автоматизации;

разработать проект автоматизации.

В первом разделе выпускной квалификационной работы представлен анализ деятельности архива, описание существующих бизнес-процессов, а также обоснование необходимости ИТ-решения. Во втором разделе проведено концептуальное моделирование, сформированы требования к будущей информационной системе. В третьем разделе представлены особенности реализации и контрольный пример предлагаемой информационной системы. В четвертом разделе представлены результаты оценки экономической эффективности проекта.

Для музея информационная система позволит автоматизировать процесс учета работы архива по хранению документов, что позволит сократить время работы сотрудника и исключит появление ошибок. Информационная система будет разрабатываться с помощью интегрированной среды разработки Microsoft Visual Studio и СУБД Microsoft SQL Server.

### <span id="page-5-0"></span>**1 Анализ предметной области**

#### <span id="page-5-1"></span>**1.1 Описание организации, являющейся объектом исследования**

Рассмотрение структуры крайне важно при изучении деятельности музея. Экспозиция составляет лишь малую часть того, что есть в музее [27]. В работе по созданию выставок задействовано огромное количество специалистов и отделов [3]. Также важно помнить, что музею как организации, необходимы отделы, которые будут заниматься управленческой деятельностью, бухгалтерским учётом, архивным делом, подбором персонала и кадровым администрированием [4]. Помимо перечисленного в данной сфере деятельности очень важным является поиск и привлечение источников финансирования, для того чтобы была возможность развития и усовершенствования работы музея [6].

На рисунке 1 представлена организационная структура музея.

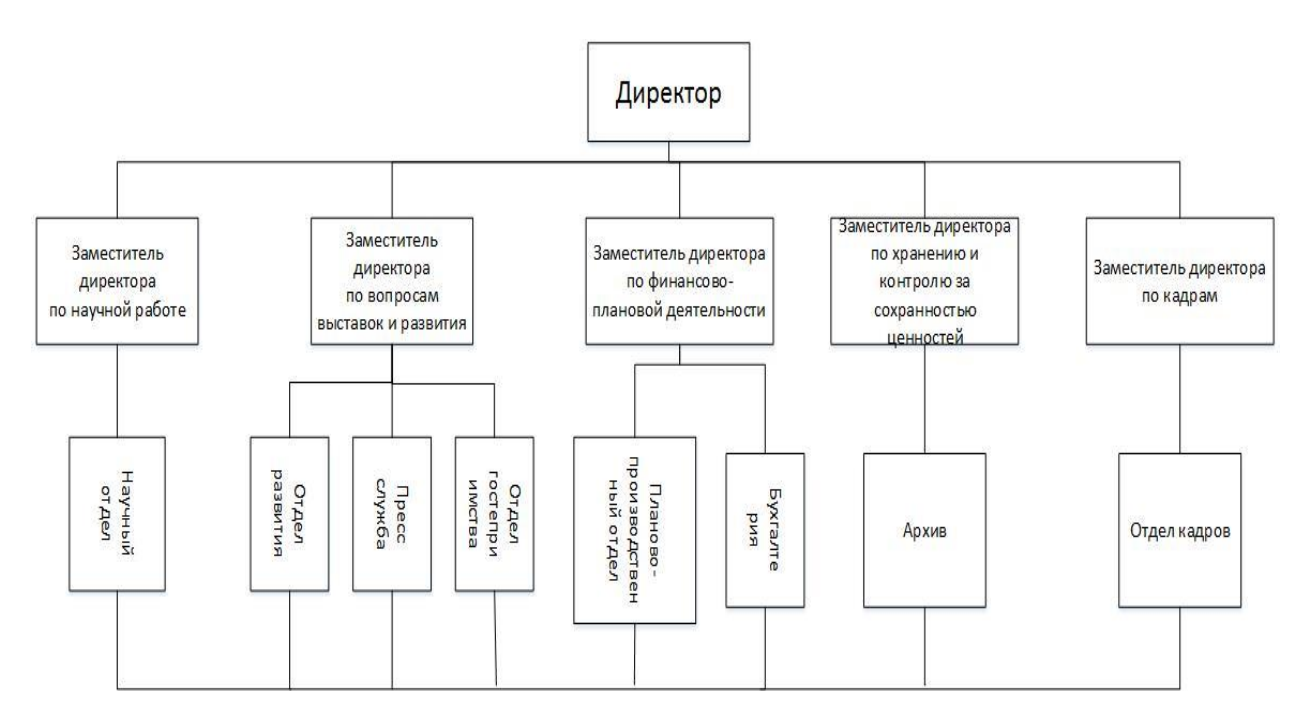

Рисунок 1 – Организационная структура музея

Из большого перечня различных отделов музея одним из основного отдела, является архив. Автоматизация работы архива музея является основной целью в данной выпускной квалификационной работе.

Архив организации – структурное подразделение организации, осуществляющее хранение, комплектование, учет и использование документов Архивного фонда Российской Федерации, а также других архивных документов [29].

Основными задачами архива организации являются:

 комплектование архива документами, состав которых предусмотрен положением об архиве;

учет и обеспечение сохранности документов;

создание научно-справочного аппарата к документам архива;

использование хранящихся в архиве документов;

 подготовка и передача документов, относящихся к Архивному фонду Российской Федерации, на постоянное хранение в соответствии со сроками и требованиями, установленными Федеральной архивной службой России и органами управления архивным делом субъектов РФ.

### <span id="page-6-0"></span>**1.2 Функциональная модель организации «Как есть»**

В результате анализа деятельности архива музея была разработана модель [17], которая изображена на рисунке 2. Данная модель построена в нотации IDEF0 «Как есть» в ErWin Process Modeler [8].

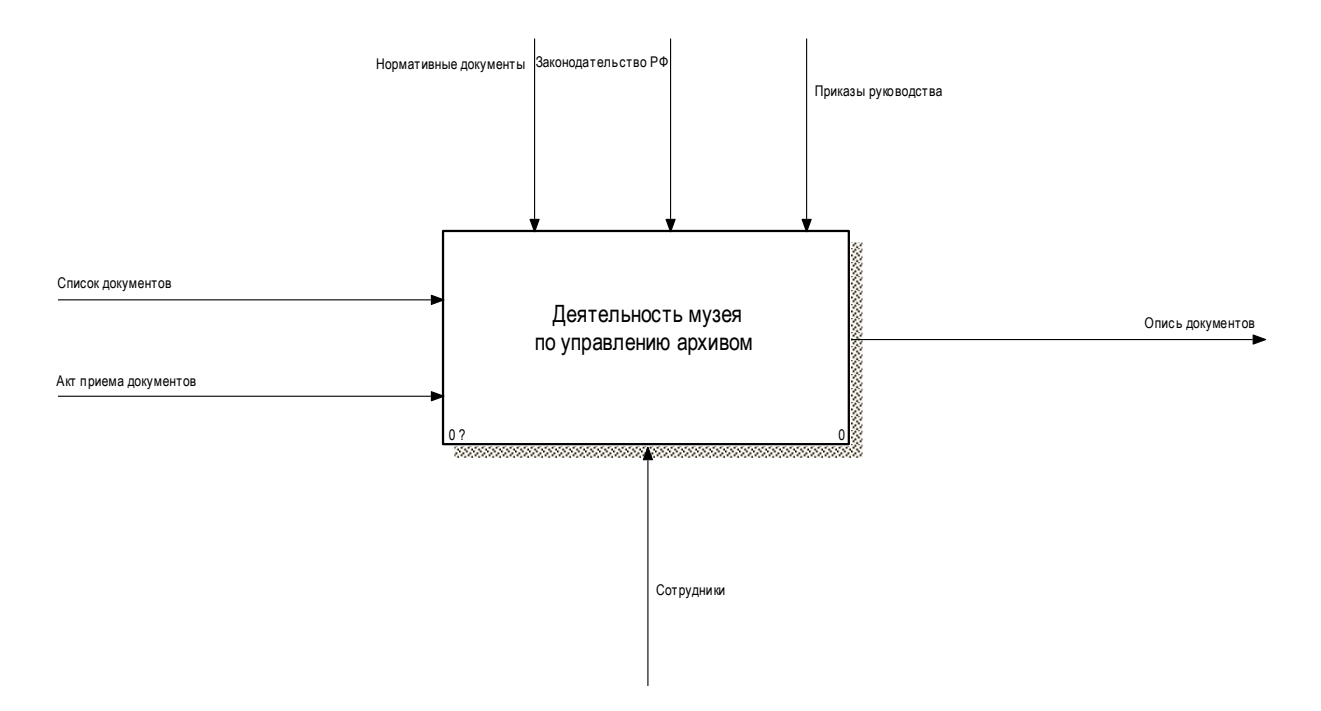

Рисунок 2 – Контекстная диаграмма «Как есть»

На рисунке 3 изображена декомпозиционная диаграмма. грисунке 3 изображена де<mark>г</mark> UMILUMATIONING ANG PUMMA.

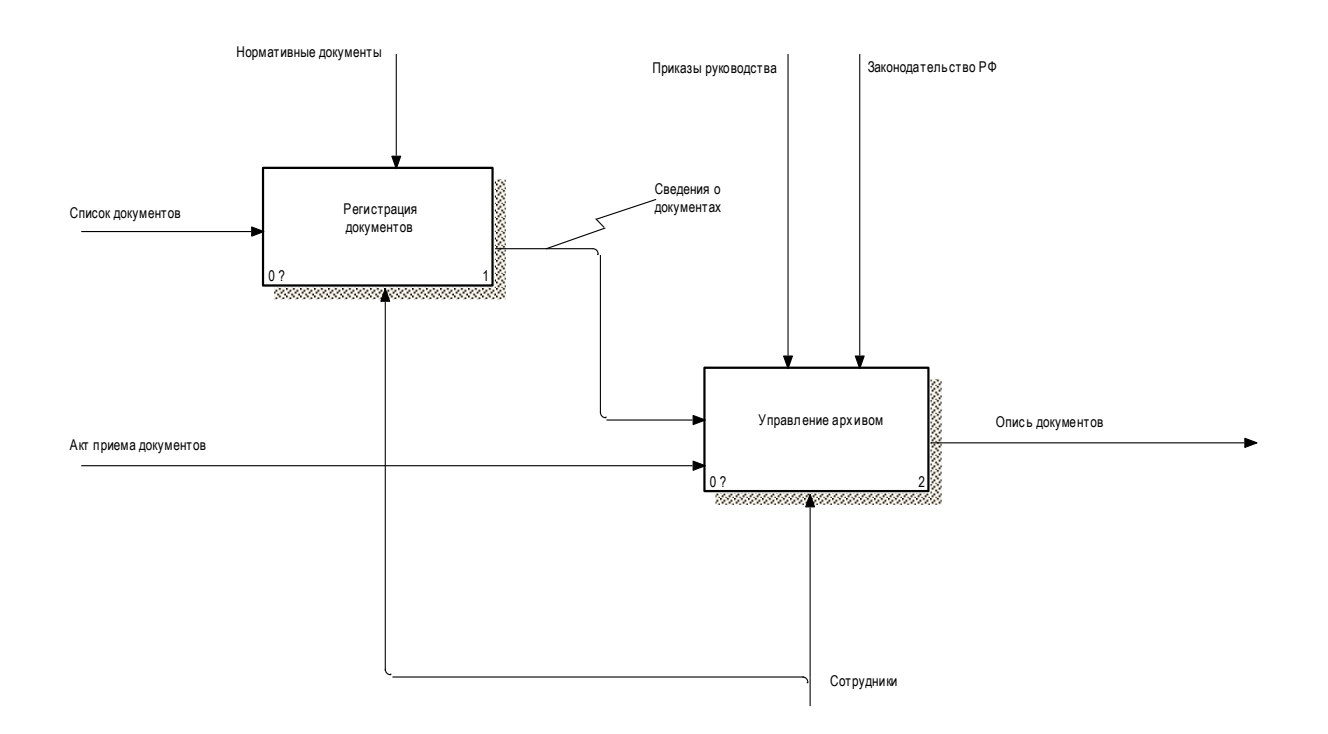

Рисунок 3 – Диаграмма декомпозиции «Как есть»

В данном рассматриваемом музее система автоматизации учета работы архива на сегодняшний день не автоматизирована, поэтому возникают некоторые сложности. Основными из них являются:

замедленная обработка документов;

поиск сотрудника, который имеет знания в данной сфере деятельности;

ошибки сотрудников.

Такая организация процесса содержит в себе несколько узких мест.

Узкое место №1:

В архиве музея содержится огромное количество документов, запись которых ведется в журналах, в разных помещениях. Обращение к журналам за поиском необходимой информации о документах приводит к увеличению времени, что в свою очередь приводит к замедлению работы сотрудников. Такой подход является не точным, содержит ошибки.

Решение: ввести автоматизацию учета документов архива музея, которые способствовали быстрому поиску необходимой информации.

Узкое место №2:

В настоящее время существует ручное заполнение документов при работе в архиве музея.

Решение: разработать соответствующие формы и таблицы в базе данных, которые позволяли формировать соответствующие документы.

Узкое место №3:

Отсутствует возможность получить актуальную информацию о сотруднике, который отвечает за то или иное материальное средство.

Решение: реализовать в информационной системе учет сотрудников и их личных данных, для оперативного получения информации.

По проведенным исследования на рисунке 4 представлены бизнеспроцессы «Как должно быть».

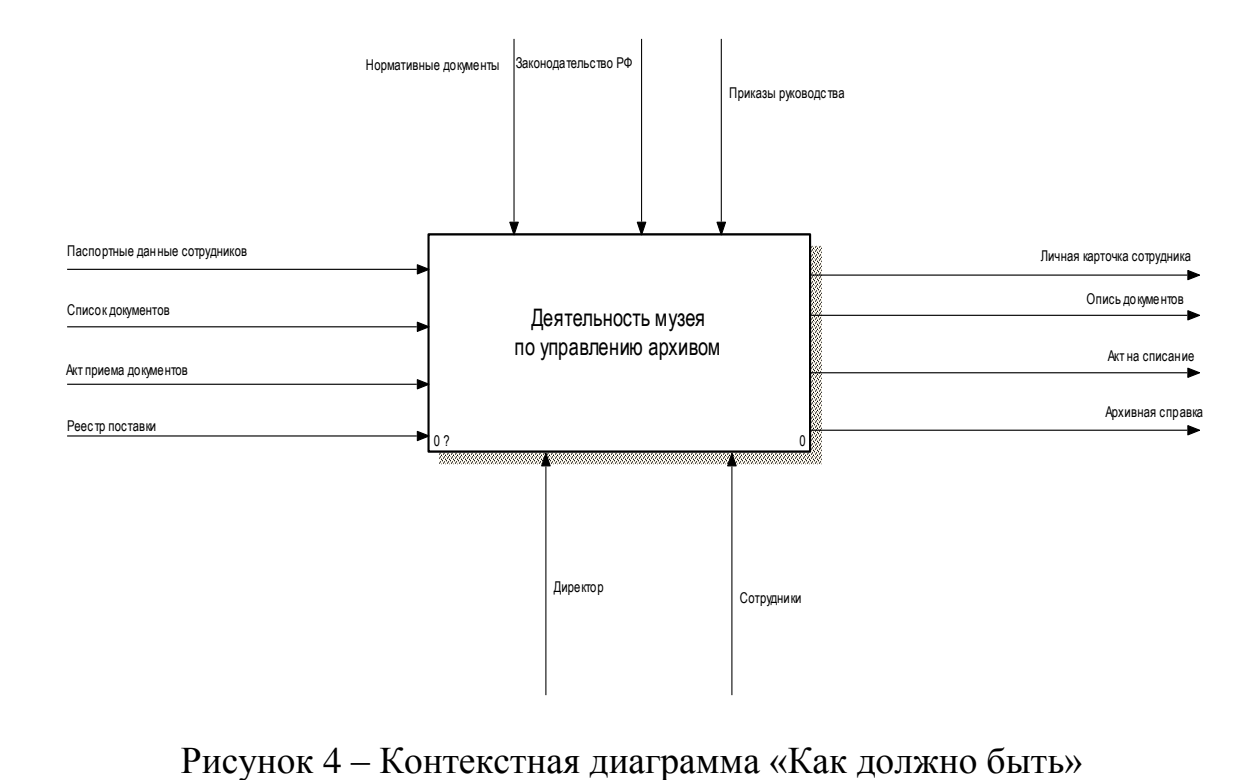

Документы, которые позволяют управлять деятельностью архива музея являются: законодательные акты РФ, нормативные документы (постановления), приказы руководства музея.

Архив музея управляется сотрудниками и директором.

На вход подаются личные документы сотрудника, список документов, акт приема, реестр поставок.

На выходе процесса образуются карточки сотрудников архива музея, архивная справка, формирования акта на списание различных архивных документов, опись архивных записей (документов).

Контекстная диаграмма «Как должно быть» включает 3 процесса (рисунок 5):

регистрация сотрудников (внесение сведений о сотрудниках музея);

регистрация документов (описание сведений об архивных документов);

управление архивом (проведение различных действий с архивными документами).

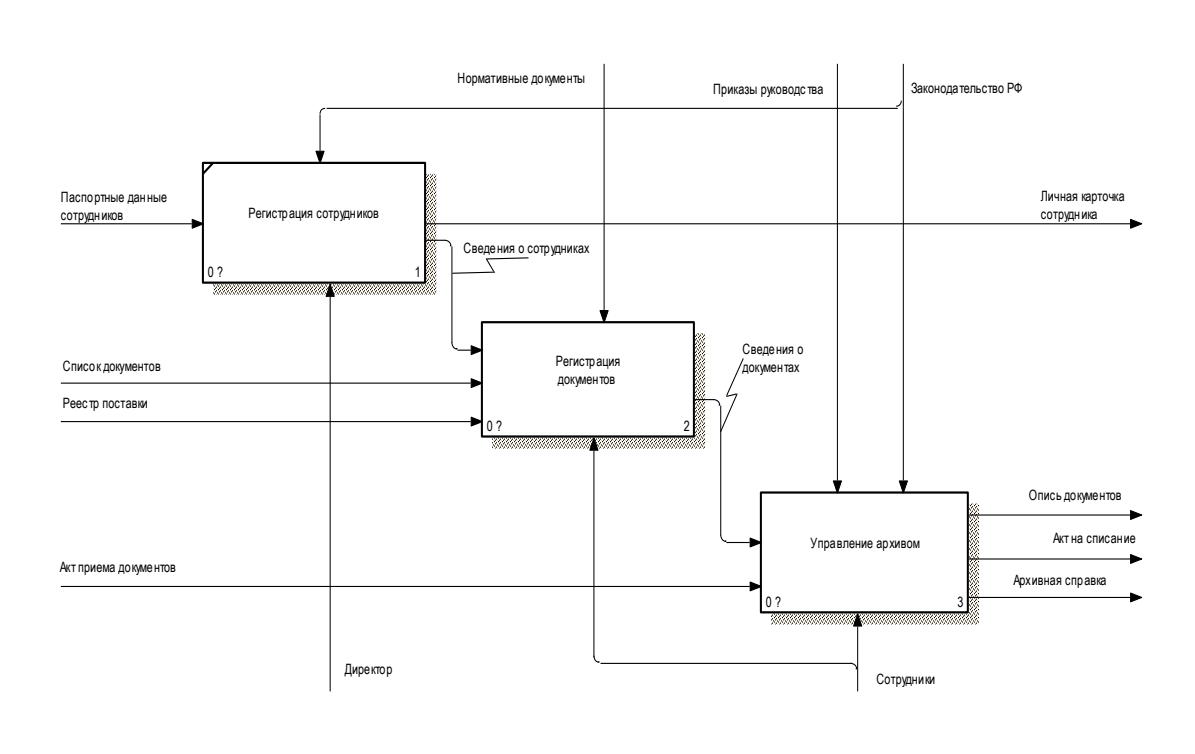

Рисунок 5 – Диаграмма декомпозиции

На рисунке 6 представлена декомпозиция функции «Управление архивом». рисунке 6 представле 12I J  $\blacksquare$ KOMПOЗИНИЯ (DVHKHИИ «УП  $\alpha$ 

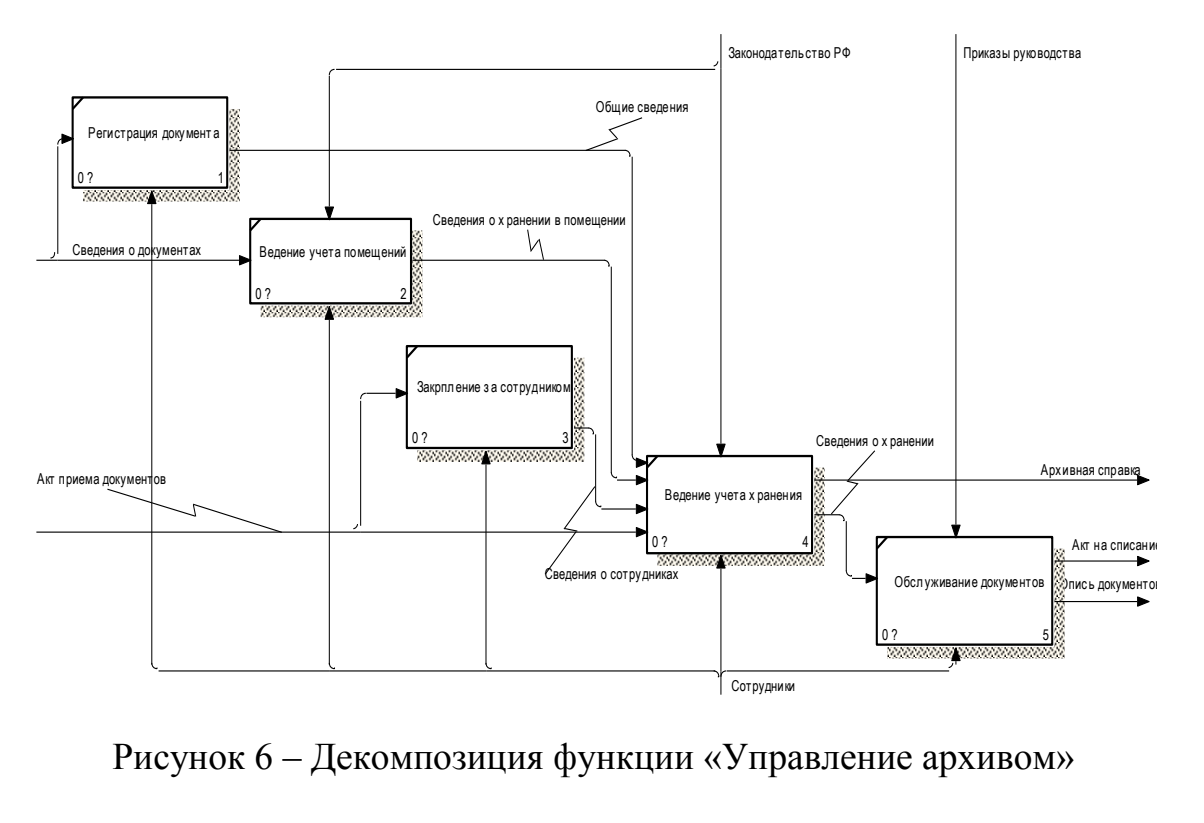

Рисунок 6 – Декомпозиция функции «Управление архивом»

# <span id="page-11-0"></span>**1.3 Анализ лучших практик в предметной области и обоснование выбора решения по оптимизации**

Приведем в качестве примера ПО, имеющееся в распоряжение музея [9]. На компьютерах в архиве музея установлен антивирус Kaspersky Security управление безопасностью.

На ПК, которые используются в архиве музея установлен Microsoft Office 2019.

На рисунке 7 представлена физическая модель сети.

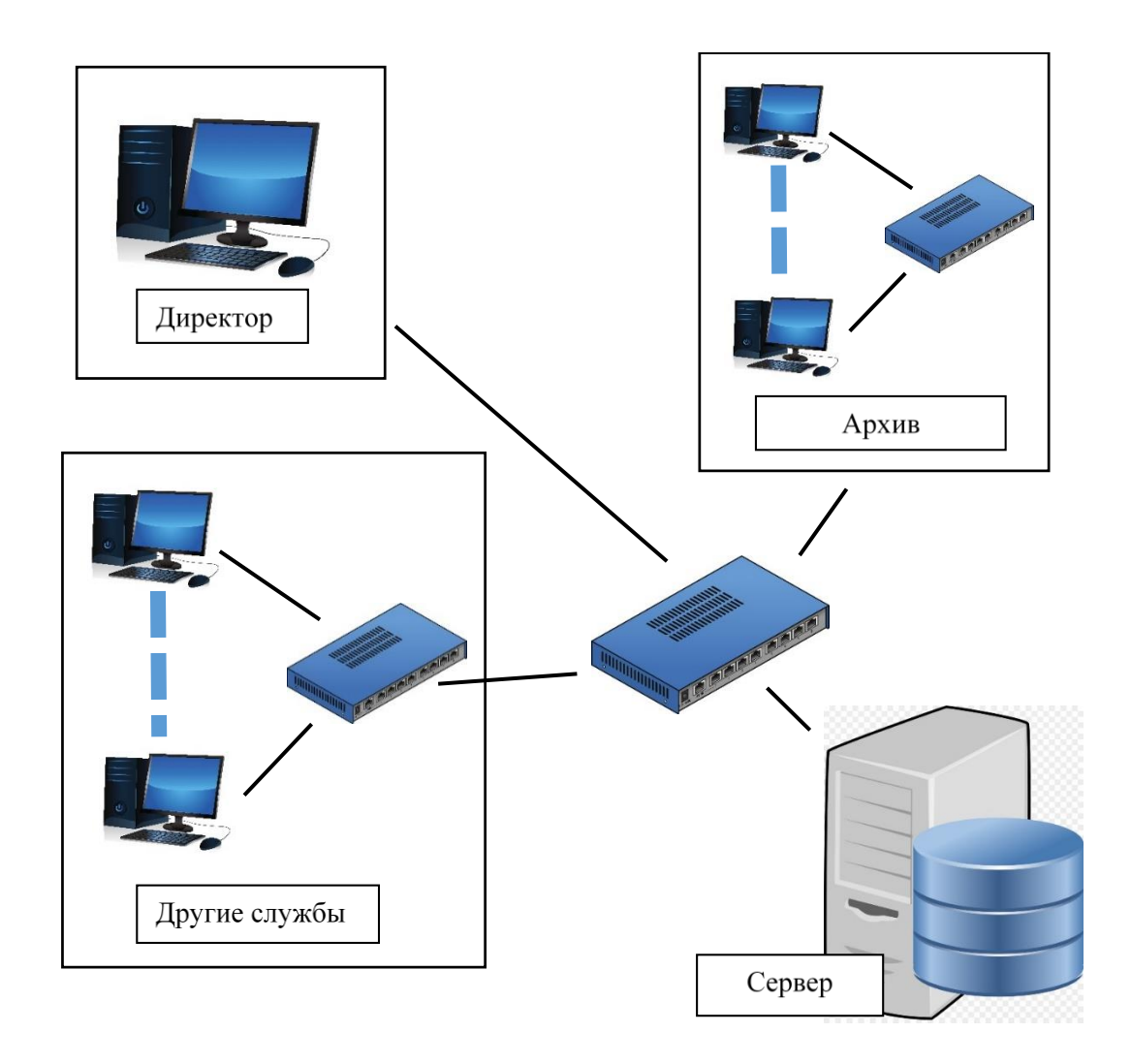

Рисунок 7 – Модель сети архива музея

Исследуемая область (архив) деятельности имеет  $He$ специализированного программного обеспечения.

Выбор и обоснование решений по информационному обеспечению.

Решение о выборе ОС должно основываться на ее распространенности в музее. В музее используется Windows 10. Связано это со следующими факторами:

простота установки операционной системы;  $\frac{1}{2}$ 

обслуживание;

много подходящего программного обеспечения;

стоимость;

стабильность.

Программное обеспечение предназначено ДЛЯ эксплуатации  $\bf{B}$ нормальных условиях - в архиве музея.

Обоснование проектных решений по программному обеспечению [14].

Рассмотрим современные языки программирования и их особенности.

Javascript

Представляет собой скриптовый язык, используемый преимущественно в веб-браузерах [19]. Позволяет добавлять интерактивность и динамическую смену контента в статические HTML-страницы. В Javascript нет строгой типизации. Поддерживает работу с DocumentObjectModel (DOM). Позволяет отображать контент веб-страниц, находящийся в памяти.

Java

Является одним из самых популярных языков программирования на сегодняшний день [23]. Особенность состоит в том, что написанный программный код сначала переводится в промежуточное представление (байт). После перевода исполняется JVM.

Python

Python является ЯВУ. Часто используется исследователями, так как имеет большое количество библиотек для математических вычислений [25].

 $C++$ 

Является объектно-ориентированной надстройкой над языком С. Благодаря этому, язык поддерживает как процедурную, так и объектноориентированную концепцию. С++ является языком высокого уровня, но благодаря возможностям С, позволяет манипулировать данными на низком аппаратном уровне. С++ используется для системного и прикладного (приложения для бизнеса, игры) программирования [11].

 $C#$ 

Работает на платформе .NET [20]. С помощью данного языка удобно создавать windows-приложения.

Проведем сравнительный анализ языков программирования. Критерии анализа указаны в таблице 1.

Таблица 1 – Сравнение языков программирования

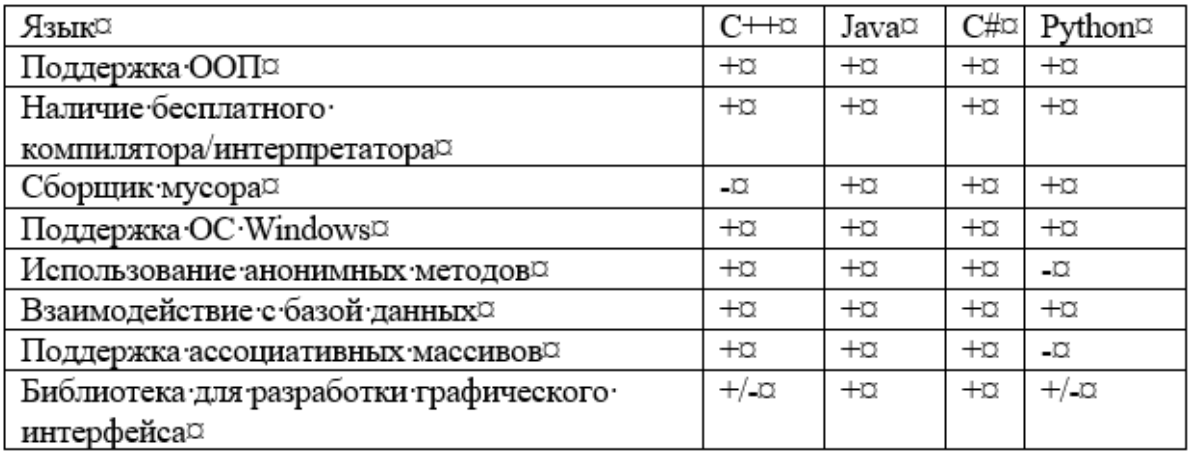

B данной работе, для разработки приложения, выбран ЯЗЫК программирования С#.

База данных - организованная в соответствии с определёнными правилами и поддерживаемая в памяти компьютера совокупность данных, характеризующая актуальное состояние некоторой предметной области и информационных потребностей используемая ДЛЯ удовлетворения пользователей [13, 33].

Проведем сравнительный анализ СУБД [5, 7, 10, 12]. Критерии анализа представлены в таблице 2.

Таблица 2 – Сравнение СУБД

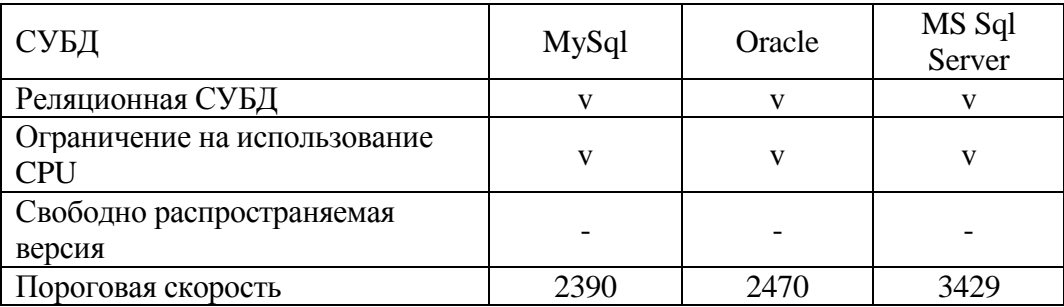

В данной работе, для создания и управления базой данных используется СУБД MS Sql Server [15, 16, 20–22]. Данная СУБД является реляционной, имеет свободно распространяемую версию, обладает наибольшей пороговой скоростью, полностью совместима с ОС семейства Microsoft Windows [35].

<span id="page-14-0"></span>**1.4 Анализ существующих разработок для решения обозначенной задачи**

Просторы интернета в современном мире пестрят программами по системе управления архивом. Рассмотрим кратко некоторые из них:

Программа «Архив документов» (рисунок 8).

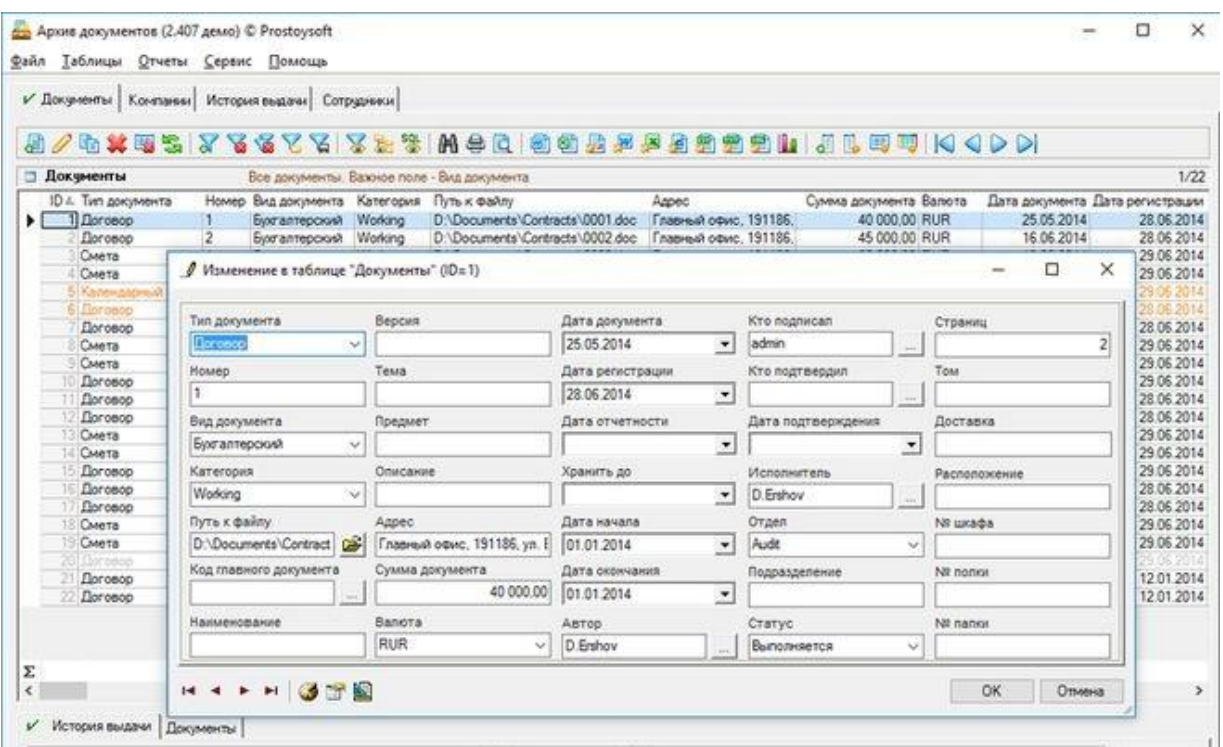

Рисунок 8 – Программа «Архив документов»

Программа Архив документов позволяет автоматизировать процесс управления документооборотом и делопроизводством в организации.

Основные функции:

- ведение учета архивных документов;
- систематизация архивных документов4
- контроль исполнения архивных документов;
- быстрый доступ к архивным документам.

1С:Архив (рисунок 9).

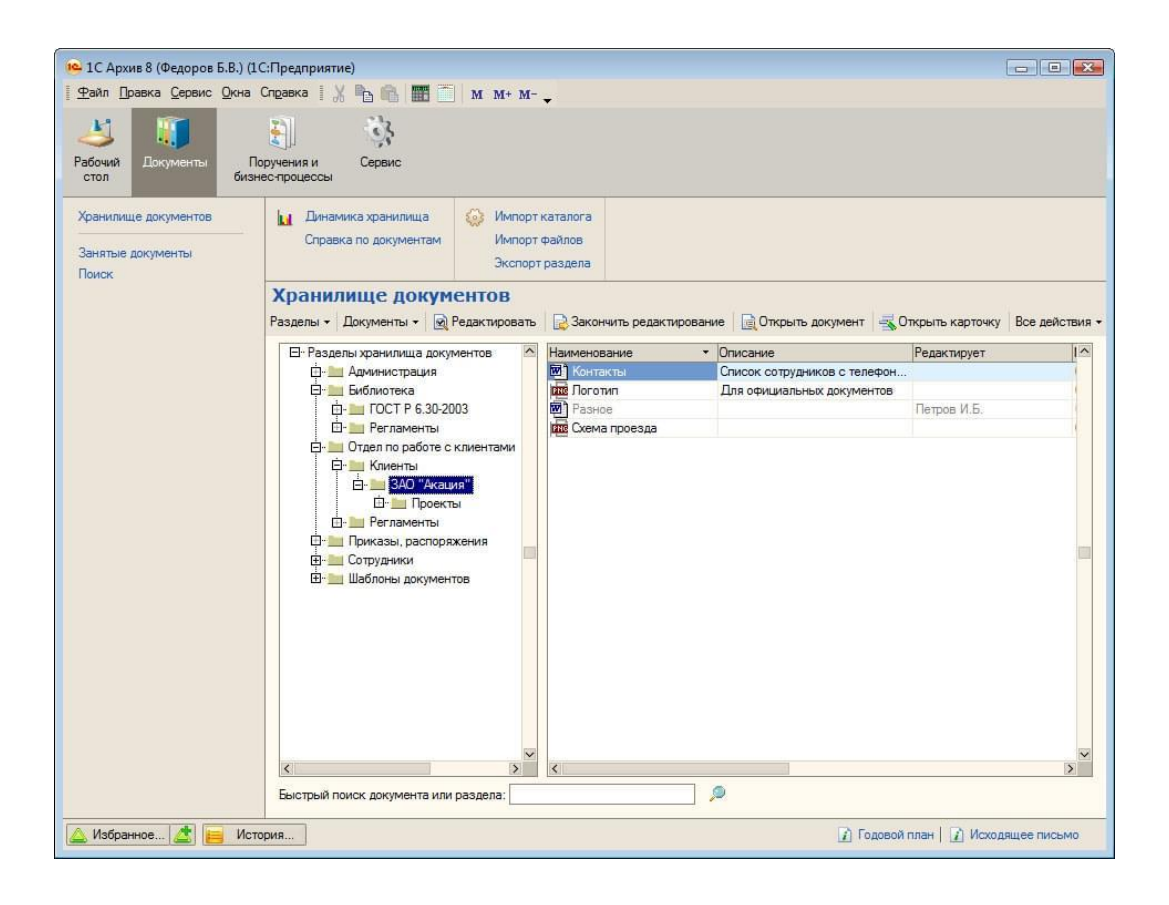

Рисунок 9 – Программа 1С:Архив

«1С:Архив» – универсальная система долговременного хранения бумажных и электронных документов с гарантией юридической значимости на неограниченный срок.

Особенности:

- долгое хранение электронных и бумажных документов;
- хранение документа от включения до уничтожения;
- юридическая значимость документов;
- централизованное хранение архивных документво.

АвтоФонд (рисунок 9).

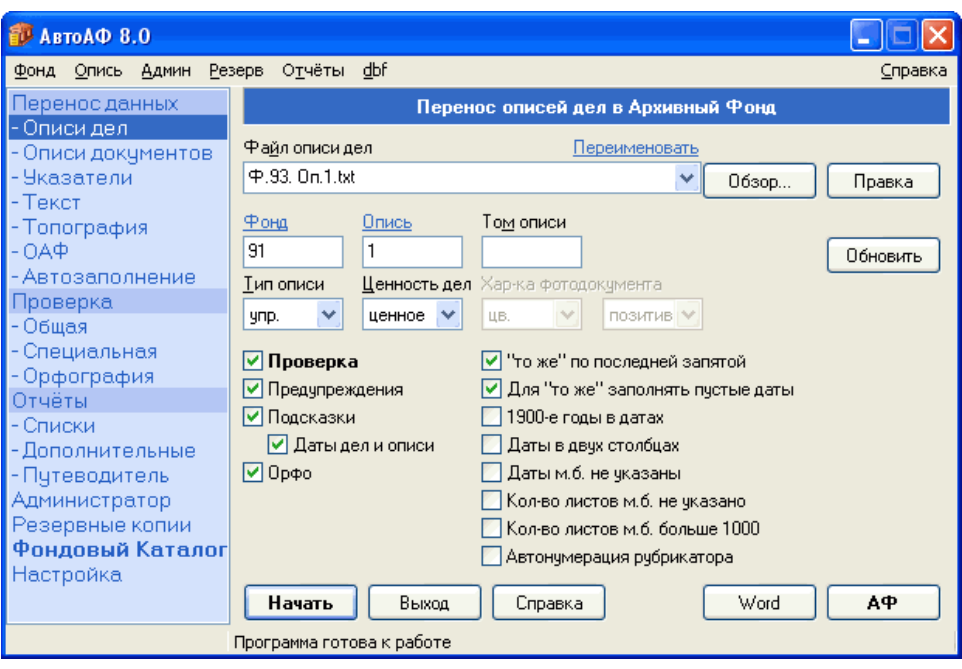

Рисунок 9 – Программа АвтоФонд

Быстрый просмотр, удобный поиск, вывод отчётов, фотокаталог в Архивном Фонде. Особенности:

- Поиск по тексту.
- Поиск обоих слов.
- Подсветка найденных слов.
- Поиск по номеру фонда, описи, дела.

Приведем в таблице 3 сравнительную характеристику рассмотренных программ.

Таблица 3 – Сравнение рассмотренных программ

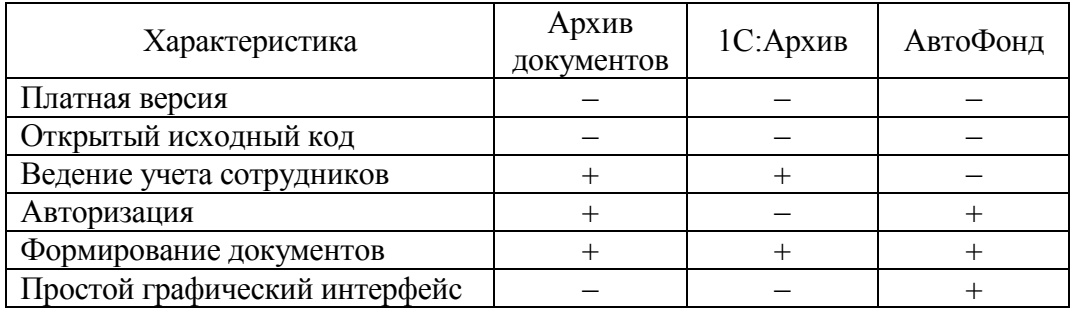

На основании проведенного анализа существующих программных средств необходимо сформировать требования к создаваемой ИС [32]:

- наличие разграничение прав пользователей;
- использование под ОС Windows;
- использование открытого кода для совершенствования;
- доступный графический интерфейс.

### Выводы по 1 разделу

По результатам первого раздела решены задачи:

- был проведен анализ работы музея;
- выявлены сотрудники, которые организуют работу архива музея;
- разработаны модели с помощью ErWin Process Modeler;

 определены функции информационной системы управления архивом музея.

### **2 Концептуальное моделирование проекта**

#### <span id="page-19-1"></span><span id="page-19-0"></span>**2.1 Классы и формализация пользователей программного проекта**

Представим сценарии действия пользователей в виде блок-схемы (рисунок 10). Данная схема была разработана с помощью Microsoft Visio.

Microsoft Visio – программное обеспечение, которое позволяет выполнять действия по составлению графиков, чертежей, диаграмм, блоксхем. Программное обеспечение позволяет видеть информацию, представленную в графическом виде в простом виде.

Microsoft Visio хороший редактор, который может работать с графическим материалом, изображенным в виде диаграмм и схем. Программное обеспечение включает огромный выбор инструментов, которые полезны для многих сфер работы. Данная программа может использоваться при описании баз данных, об этом будет приведено далее в главах. Данным программным обеспечением пользуются it-специалисты, менеджеры. Microsoft Visio включен в пакет Office, а также может использоваться в виде отдельного компонента.

Для проведения выделим 2 сценария действия пользователей.

Директор запускает программу. Она включает процесс аутентификации. Получив доступ, он ведет информацию о сотрудниках архива, может удалять, обновлять и добавлять информацию. После чего выключает программу.

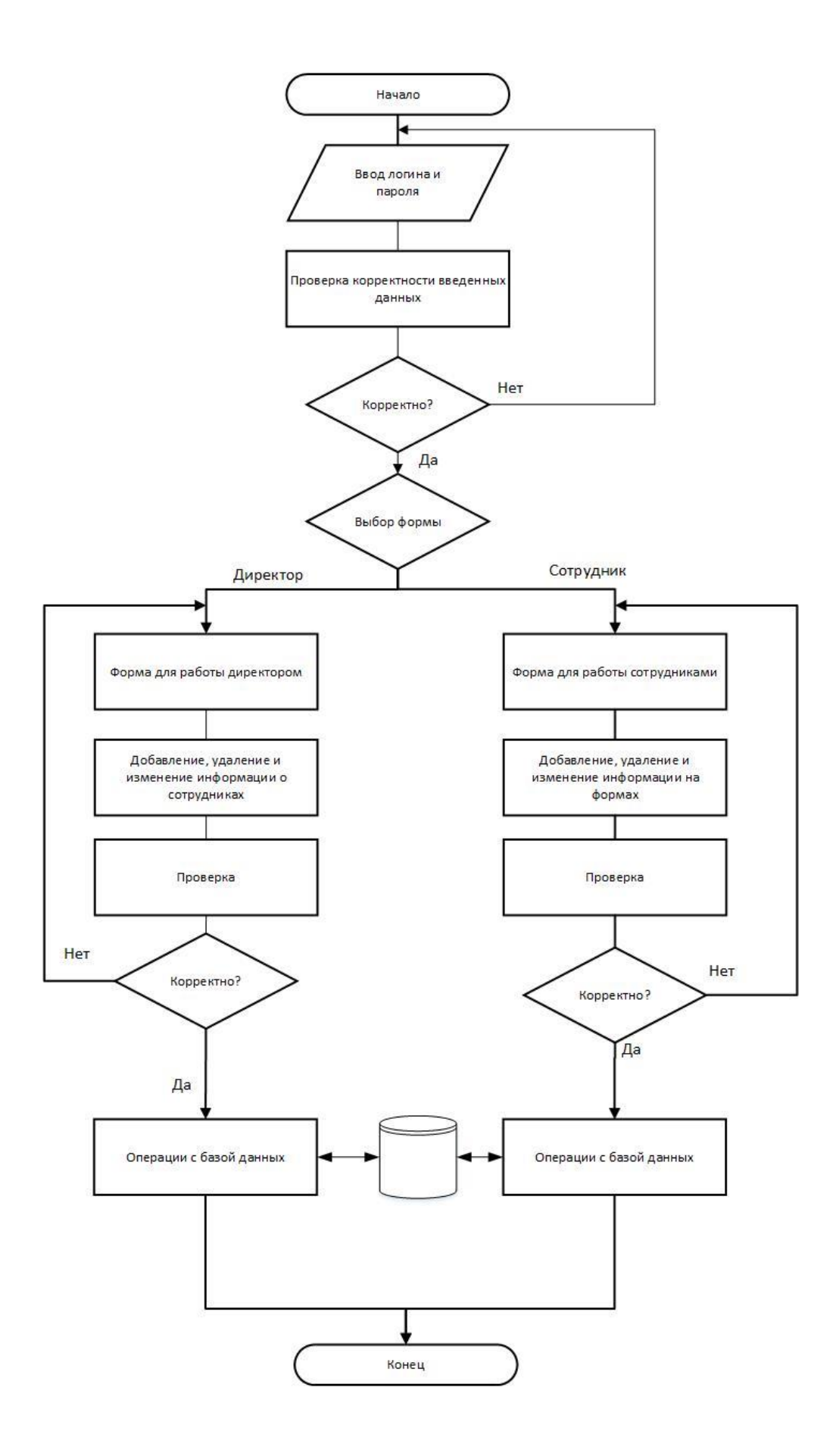

Рисунок 10 - Блок-схема действия пользователей

Сотрудники архива также проходят процесс аутентификации в программе. При переносе в архив музея новых документов, они его регистрируют в системе. Так как документы хранятся в разных помещениях, то их также этой информацией дополняют. При проведении инвентаризации архива, сотрудники формируют материальную опись, по результатам обслуживания формируют соответствующие акты.

### <span id="page-21-0"></span>**2.2 Описание функциональных требований проекта**

На рисунке 11 изображена UML-диаграмма вариантов использования. На данной диаграмме изображены основные пользователи разрабатываемой информационной системы, которые были выявлены из анализа предметной области, а также их функции [35].

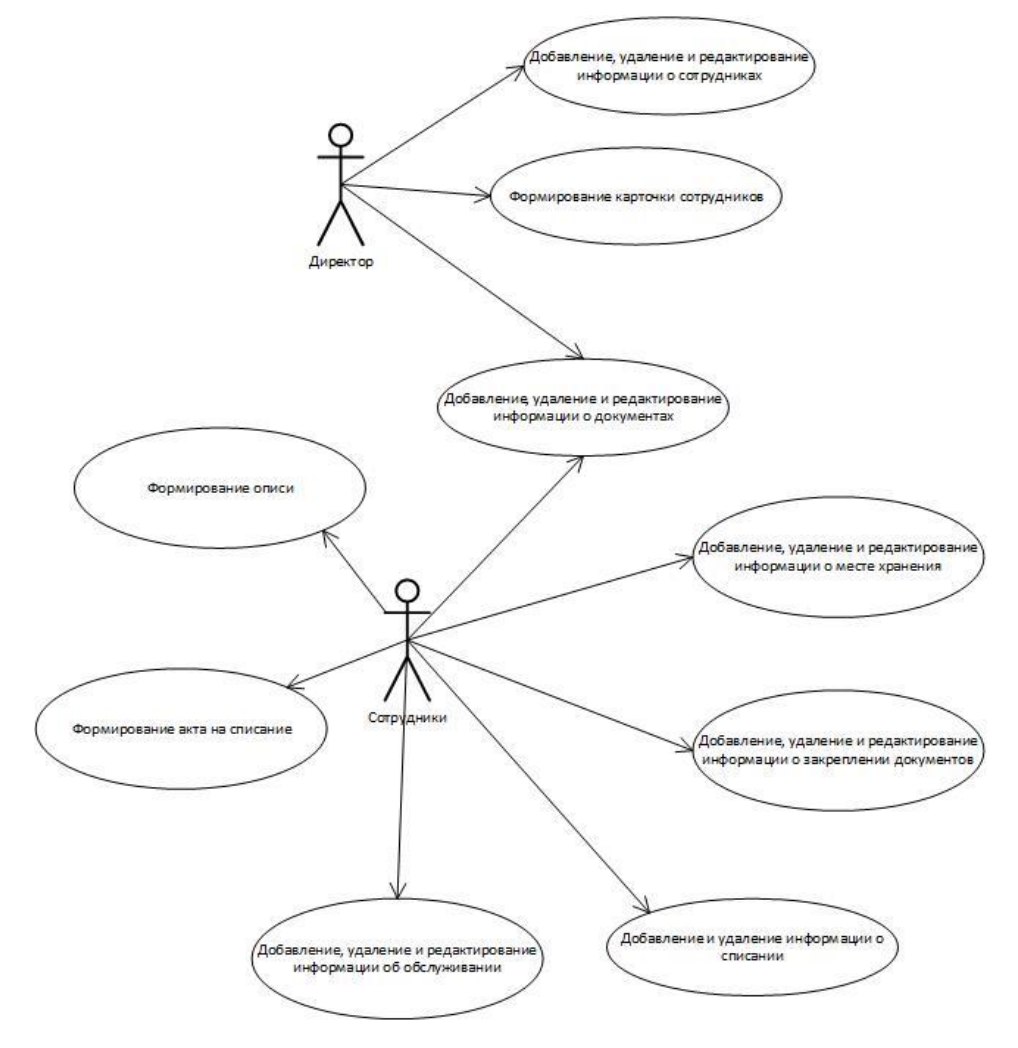

Рисунок 11 – Диаграмма вариантов использования

Как видно из рисунка 11 основными пользователями системы являются директор и сотрудники музея.

Диаграмма последовательности – это конструкция UML, используемая для отражений последовательности взаимодействий между объектами, реализующих сценарий варианта использования. На рисунке 12 показана диаграмма последовательности.

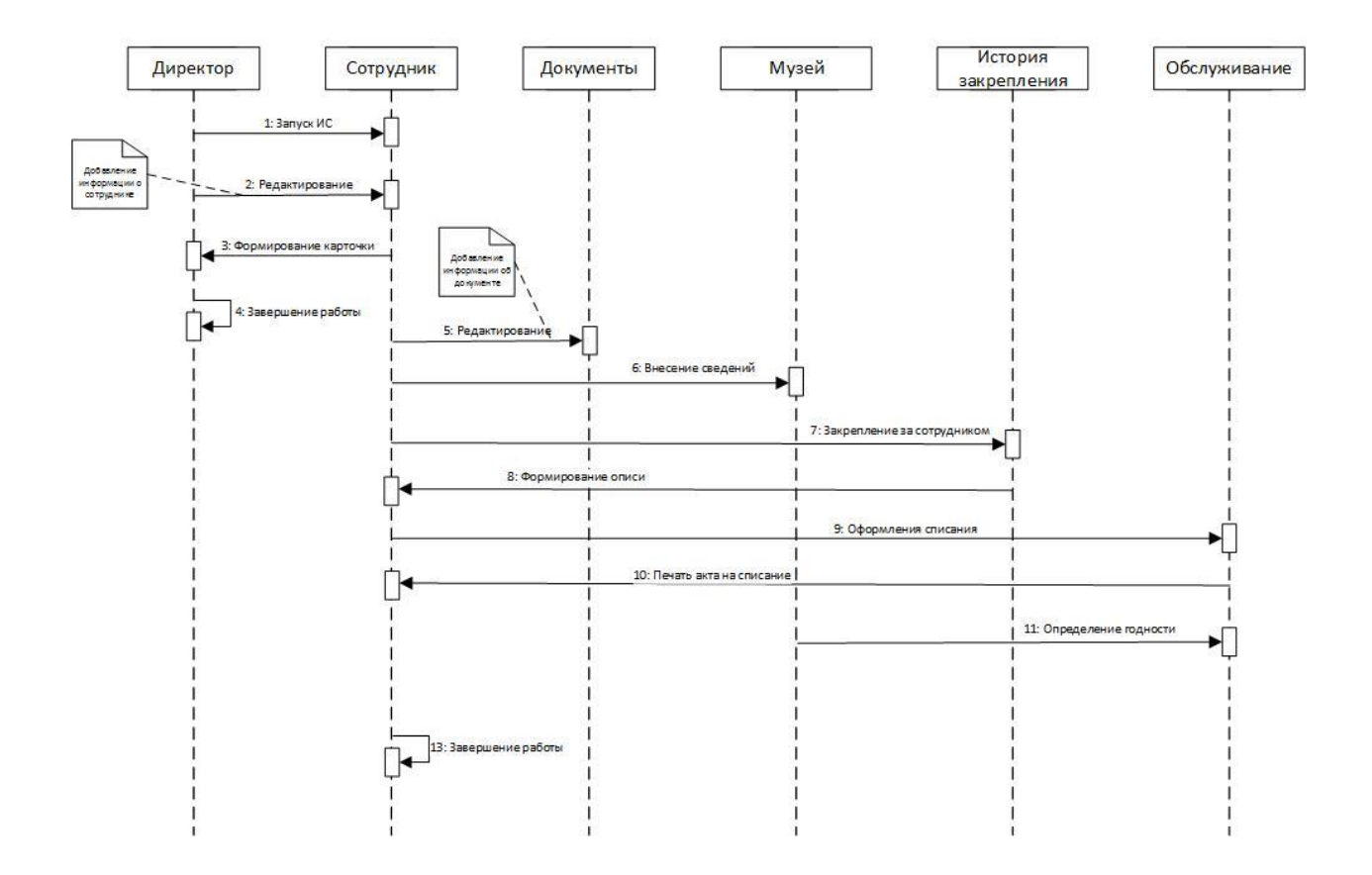

Рисунок 12 – Диаграмма последовательности

На рисунке 13 изображена диаграмма компонентов. Как видно Form1.cs будет являться формой для ввода логина и пароля, в зависимости от прав доступа.

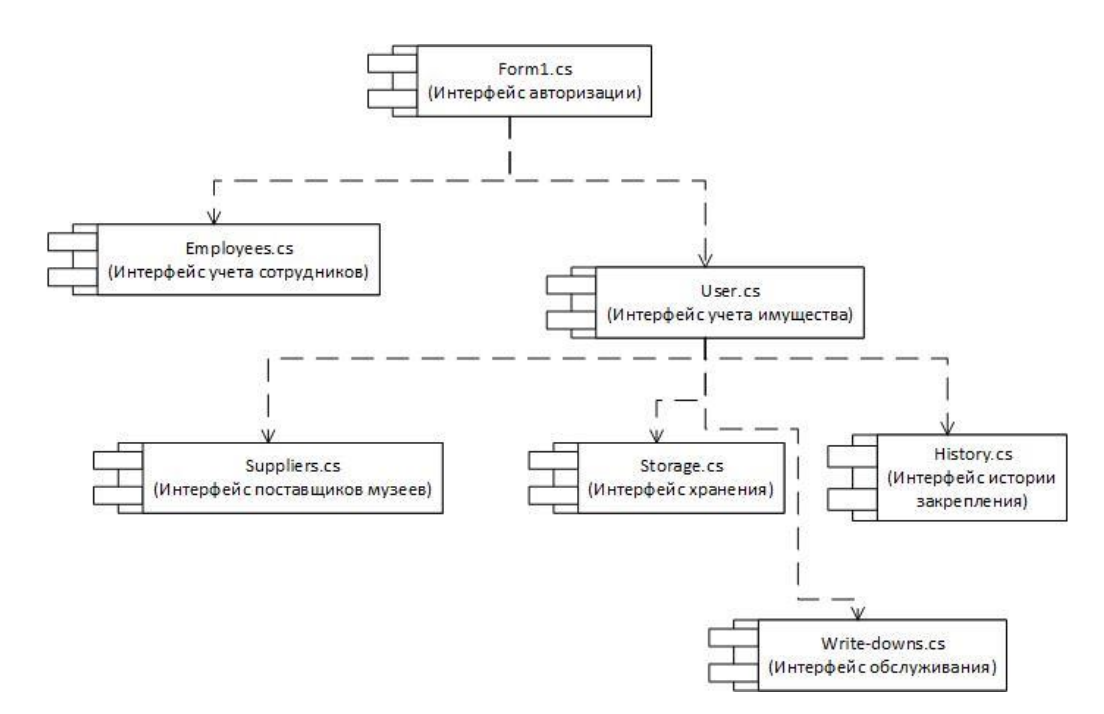

Рисунок 13 – Диаграмма компонентов

Компонент Form1.cs предназначен для ведения разграничения доступа к информации в БД.

Компонент Employees.cs содержит информацию о сотрудниках.

Компонент User.cs содержит информацию о документах и позволяет проводить навигацию по остальным интерфейсам.

Компонент Suppliers.cs хранит информацию о поставщиках музеев.

Компонент Storage.cs – это интерфейс с информацией о месте хранения.

Компонент Write-downs.cs – это интерфейс с информацией о годности и списании документов с возможностью формирования акта списания.

Компонент History.cs – это интерфейс с информацией о закреплении документов за сотрудником.

# <span id="page-23-0"></span>**2.3 Формирование бизнес-цели и требований ИТ-проекта для составления календарного плана**

В содержательном плане информационная система должна обеспечивать предоставление следующих возможностей [34]:

- управлять информацией пользователей;
- управлять информацией о месте хранения материальных

ценностей;

осуществлять поиск;

осуществлять списание;

формировать документы;

 закреплять материальные ценности за определенным музейным сотрудником;

 просматривать, добавлять, редактировать и удалять информации о источнике документов (из какой организации прибыл документ).

## Выводы по 2 разделу

По результатам раздела 2 можно выделить следующее, были разработаны все необходимые UML-диаграммы информационной системы, где выделены особенности системы, пользователи и объекты, и их функции.

## **3 Архитектура проекта и особенности его реализации**

## <span id="page-25-1"></span><span id="page-25-0"></span>**3.1 Системная архитектура проекта**

На рисунке 14 ниже представлено дерево функций системы.

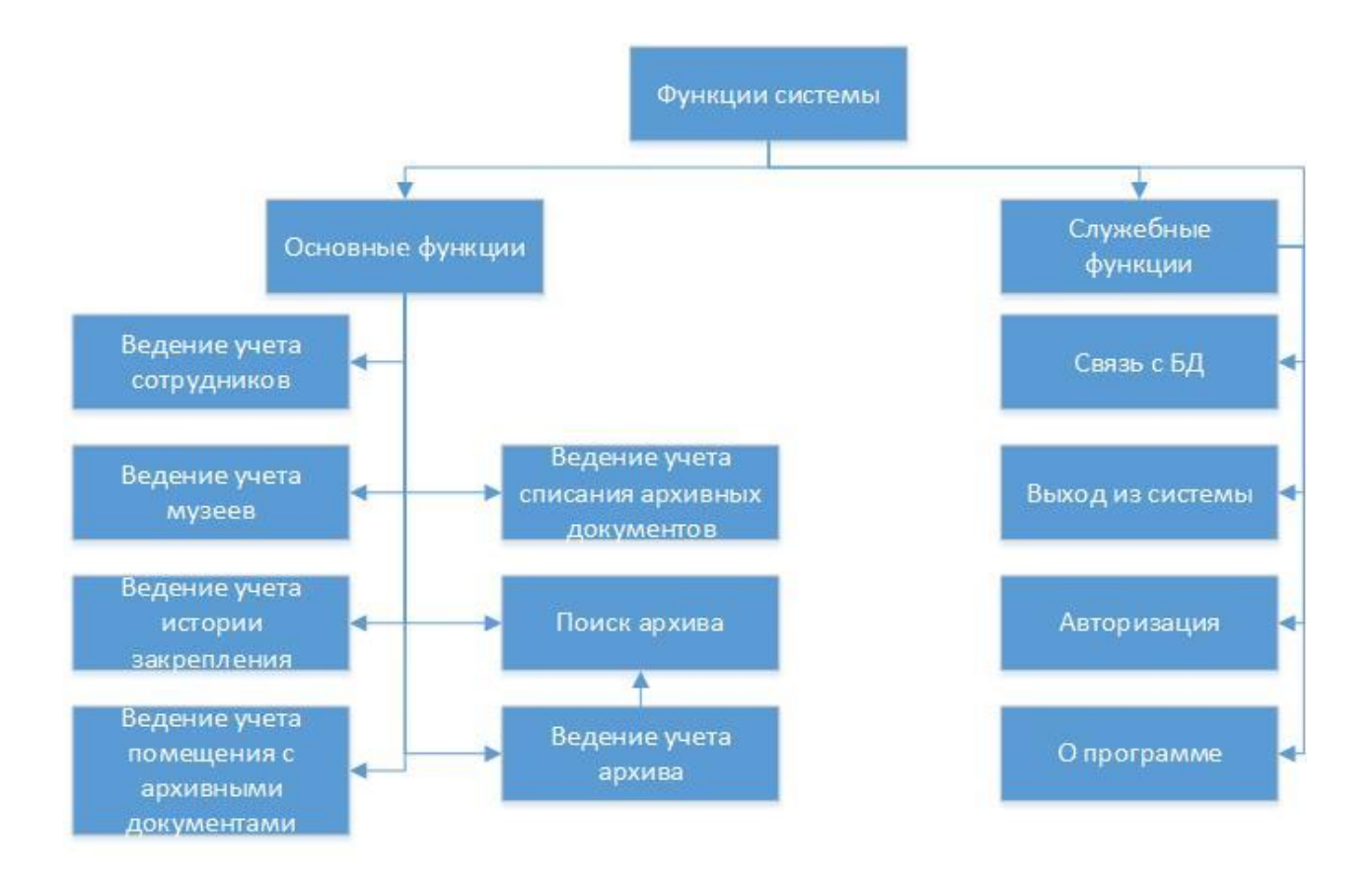

## Рисунок 14 – Дерево функций

### Функции системы:

- основные функции:
	- ведение учета сотрудников;
	- ведение учета музеев;
	- ведение учета архивных документов;
	- ведение учета истории закрепления;
	- поиск архива;
	- ведение учета архива;

ведение учета помещений с архивными документами;

## служебные функции:

- связь с БД;
- выход из системы;
- авторизация;  $\overline{\phantom{0}}$
- о программе.  $\overline{\phantom{0}}$

## <span id="page-26-0"></span>3.2 Информационная модель и ее описание

На логическом уровне необходимо отразить все сущности (таблицы) и ключи, а также связи между ними [18]. На данном уровне строится логическая модель, которая представляет собой концептуальный уровень архитектуры  $[31]$ .

В рамках рассматриваемой информационной системы реляционные отношения могут быть следующего вида, приведем в таблицах 4-11.

Таблица 4 – Сущность «История»

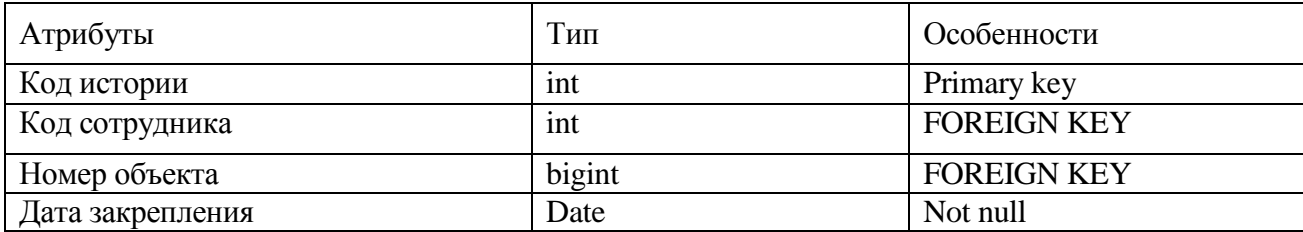

Таблица 5 - Сущность «Логин пароль»

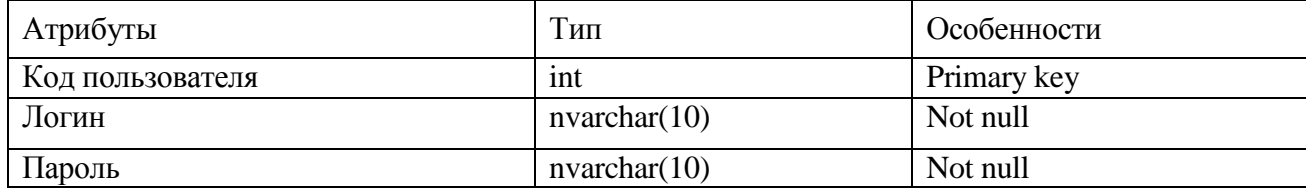

# Таблица 6 – Сущность «Архив»

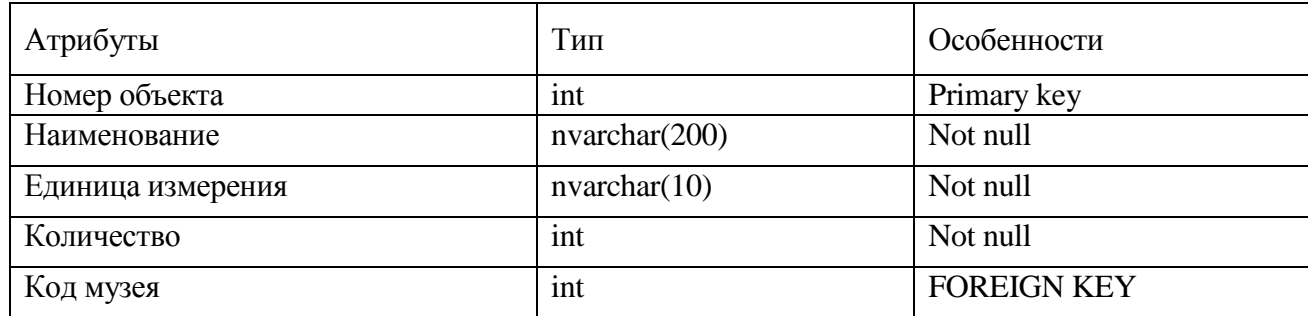

# Таблица 7 – Сущность «Музей»

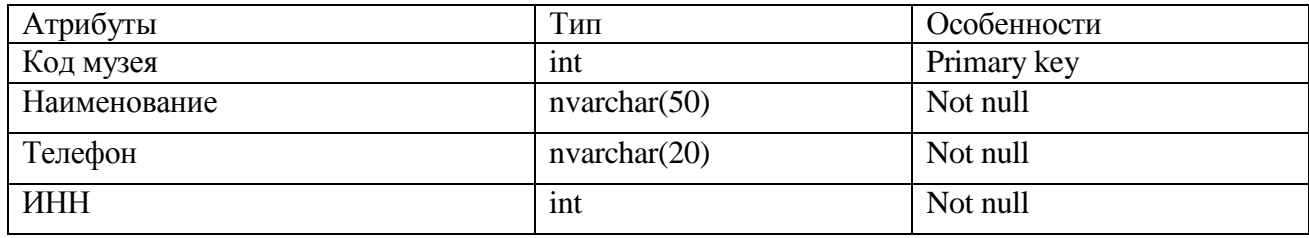

# Таблица 8 – Сущность «Сотрудник»

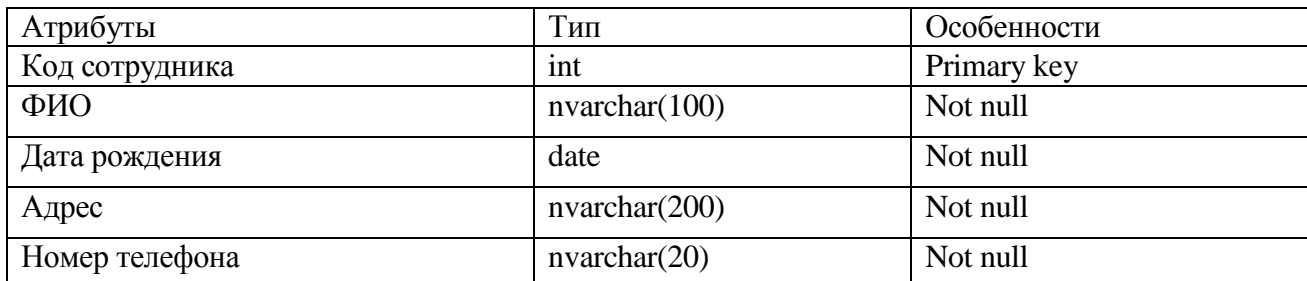

# Таблица 9 – Сущность «Хранение»

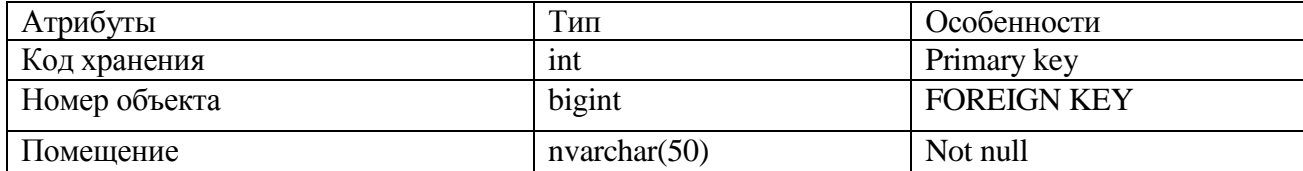

## Таблица 10 – Сущность «Причина списания»

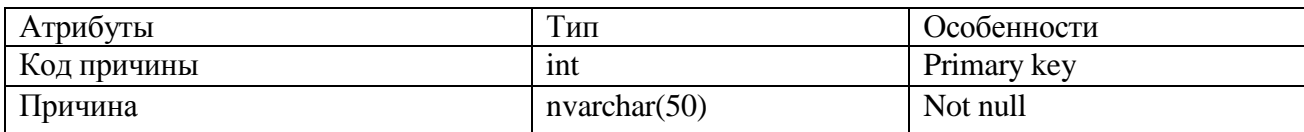

Таблица 11 – Сущность «Списание»

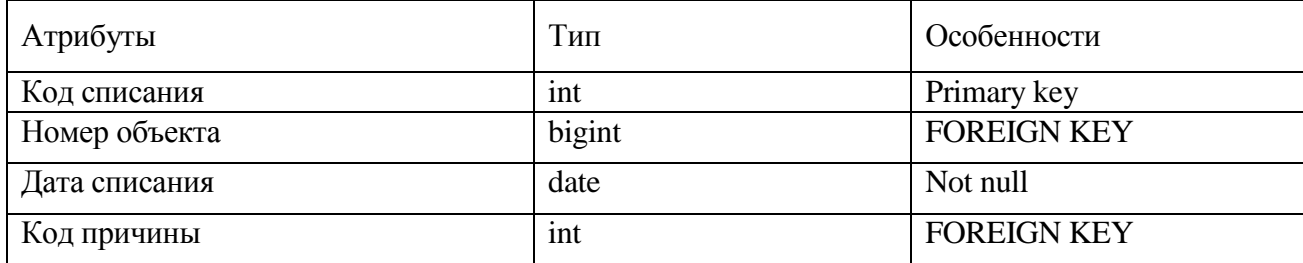

На рисунке 15 представлена логическая схема БД системы управления архивом.

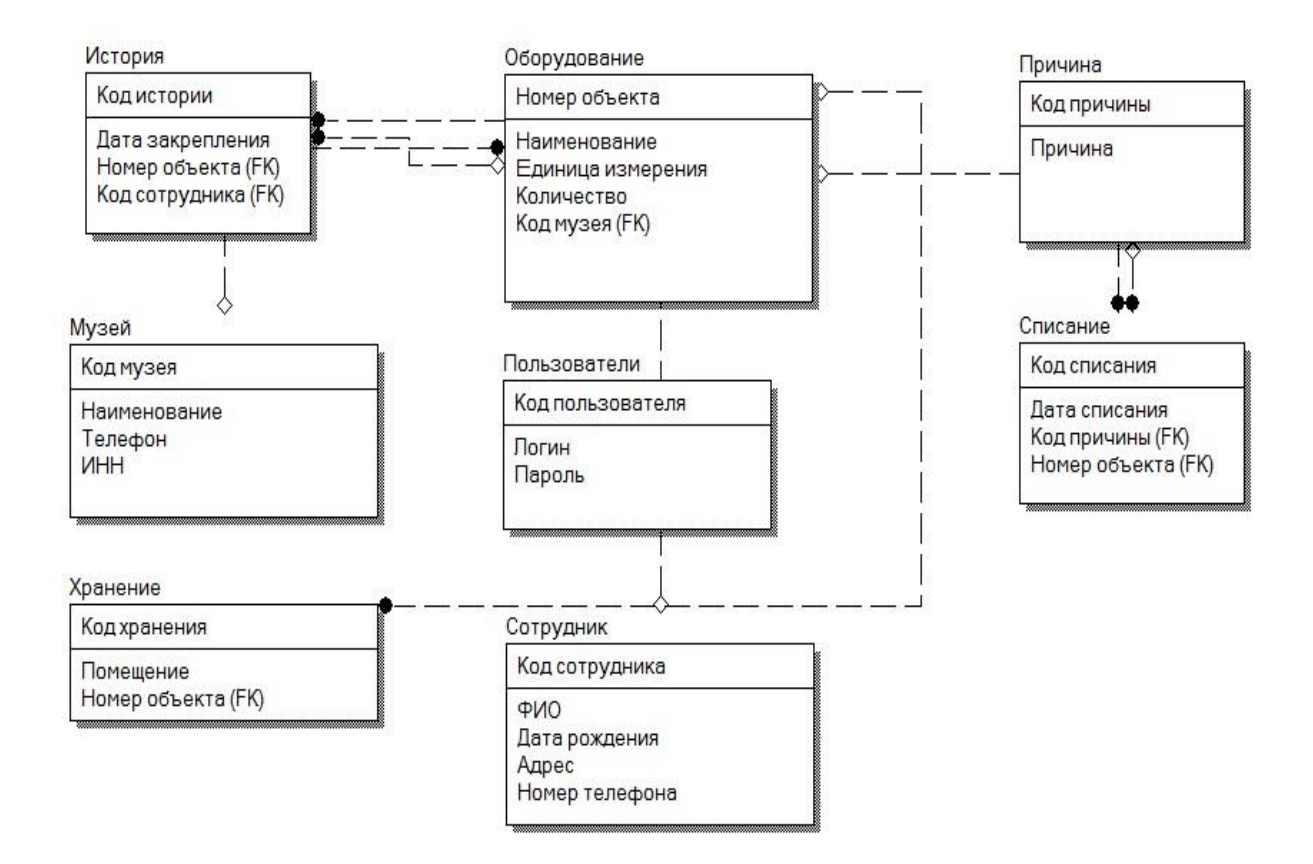

Рисунок 15 – Логическая схема БД

Уточнение для таблицы «Музей», которая необходима, если в архив поступают документы из другого музея, так как не все музеи имеют собственный архив.

На рисунке 16 представлена физическая модель БД, которая была сформирована в СУБД MSQL Server [24].

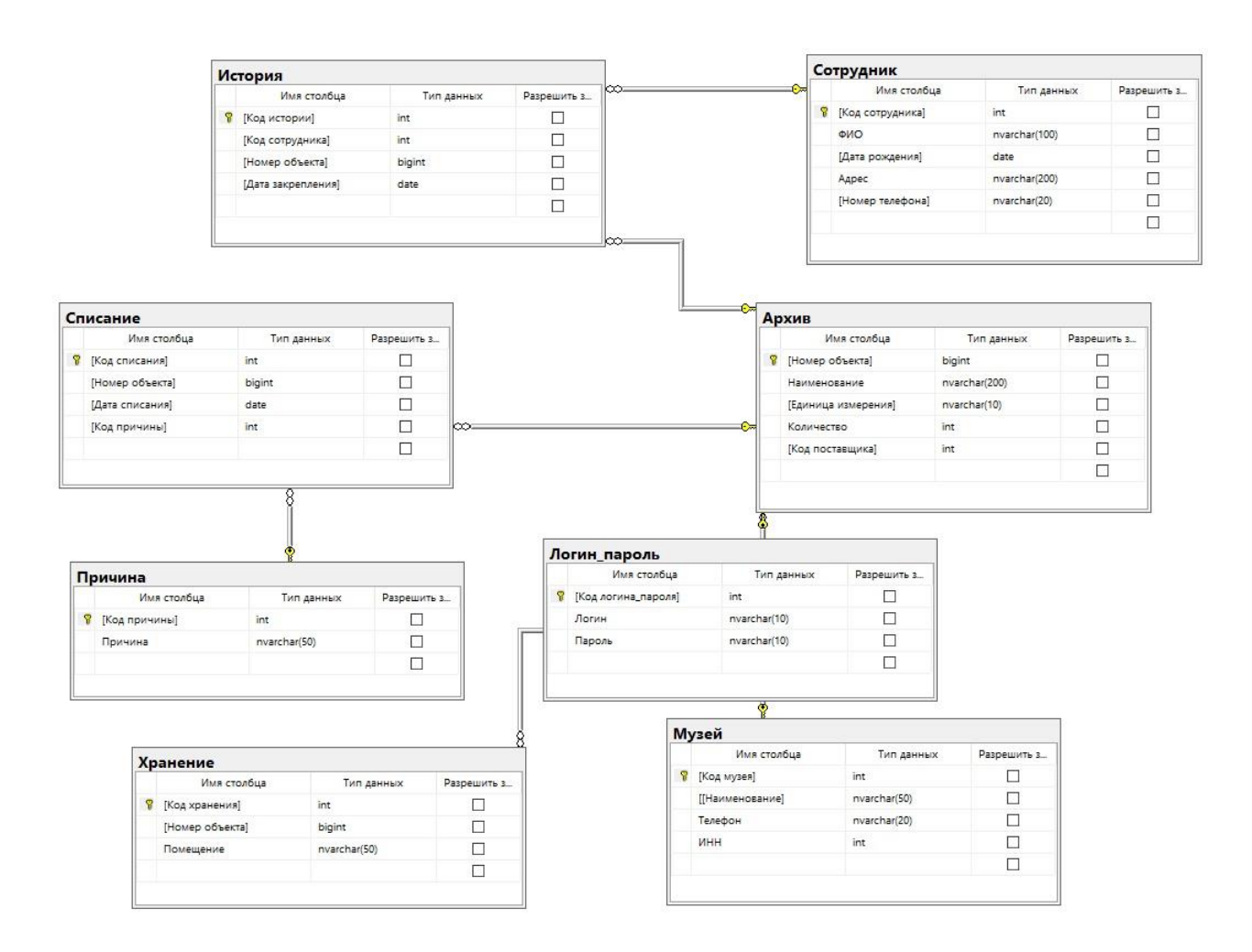

Рисунок 16 – Физическое представление БД

По результатам разработки базы данных было разработано 8 сущностей, которые характеризуют работу архива музея.

### <span id="page-30-0"></span>3.3 Технологическое обеспечение задачи

Технологический процесс состоит из 2-ух главных шагов: сбора и записи данных операций хранения, покупки и реализации продукции, хранения базы данных и создания отчетов по подходящим запросам информационной базы.

Они могут быть выполнены в любое время в календаре и включают вход, выход, исполнение запросов и так далее. Программа по решению задач реализована в среде MSSQL Server [26].

Использование программного обеспечения начинается с запуска главной формы и активации системы меню.

Деятельность программного обеспечения осуществляется согласно интерактивному, а также событийному режиму. В интерактивную концепцию входит главное меню с соответствующими всплывающими системами подменю, а также диалоговые окна. Под событиями понимаются процессы, активизируемые пользователем (например – нажатие функциональных клавиш), а также программные события - получение определенным полем фокуса редактирование или потеря фокуса ввода. На основании данных событий активизируются процедуры контроля допустимости данных.

С целью учета поступления и реализации документов выполняются следующие процессы (действия): ввод с документов.

Программное обеспечение включает в себя следующие основные модули.

Основная процедура – конфигурация среды окружения, формирование экрана программы, создание системы главного меню и основного соответствующих подменю, активизация меню.

Процедура обработки главного меню - запуск соответствующей процедуры.

Процедура ввода сведений – предоставление ввода данных с первичных документов в базы данных, контроль за допустимостью значений, обеспечение ввода данных путем выбора из списка.

Процедуры обеспечение формирования отчетов выдачи установленных форм документов на основании критериев, определяемых пользователем и информационной базы.

Вспомогательные процедуры и функции - реализация запросов, сообщений, формирование списков выбора, а также контроль за вводимыми данными [28].

Для ведения информационной базы могут быть выполнены операции просмотра и печати документов, их редактирование, ведение нормативносправочных документов, а также создание архивов и восстановление БД  $[30]$ . Операции документов осуществляются путем выбора соответствующих пунктов в главном и подчиненных меню.

### <span id="page-31-0"></span>3.4 Контрольный пример реализации проекта

Далее будет приведет контрольный пример реализации проекта: Запустите файл ехе.

В случае отсутствия ошибок появится окно с вводом логина и пароля. В соответствующих текстовых полях заполните информацию. Нажмите «Вход в систему» (рисунок 17).

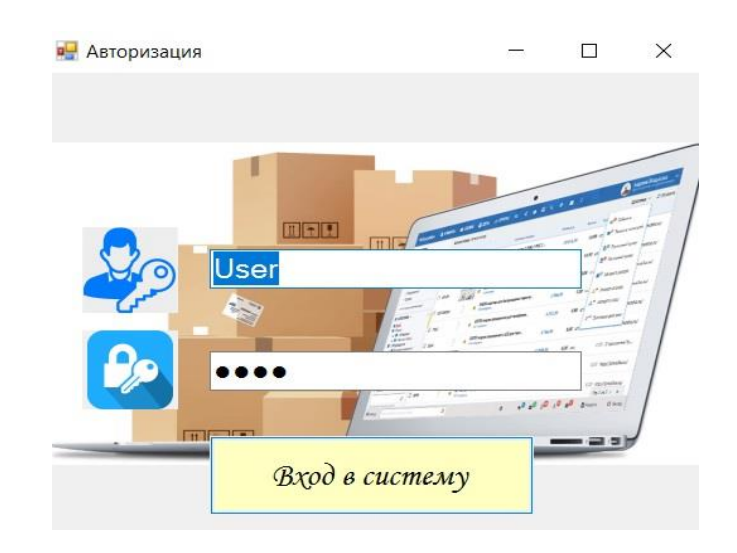

Рисунок 17 – Окно входа

При неположительном соединении с базой данных и неправильно введённым логином и паролем будет выведено системное сообщение.

При правильной аутентификации загрузится стартовое окно для работы (рисунок 18).

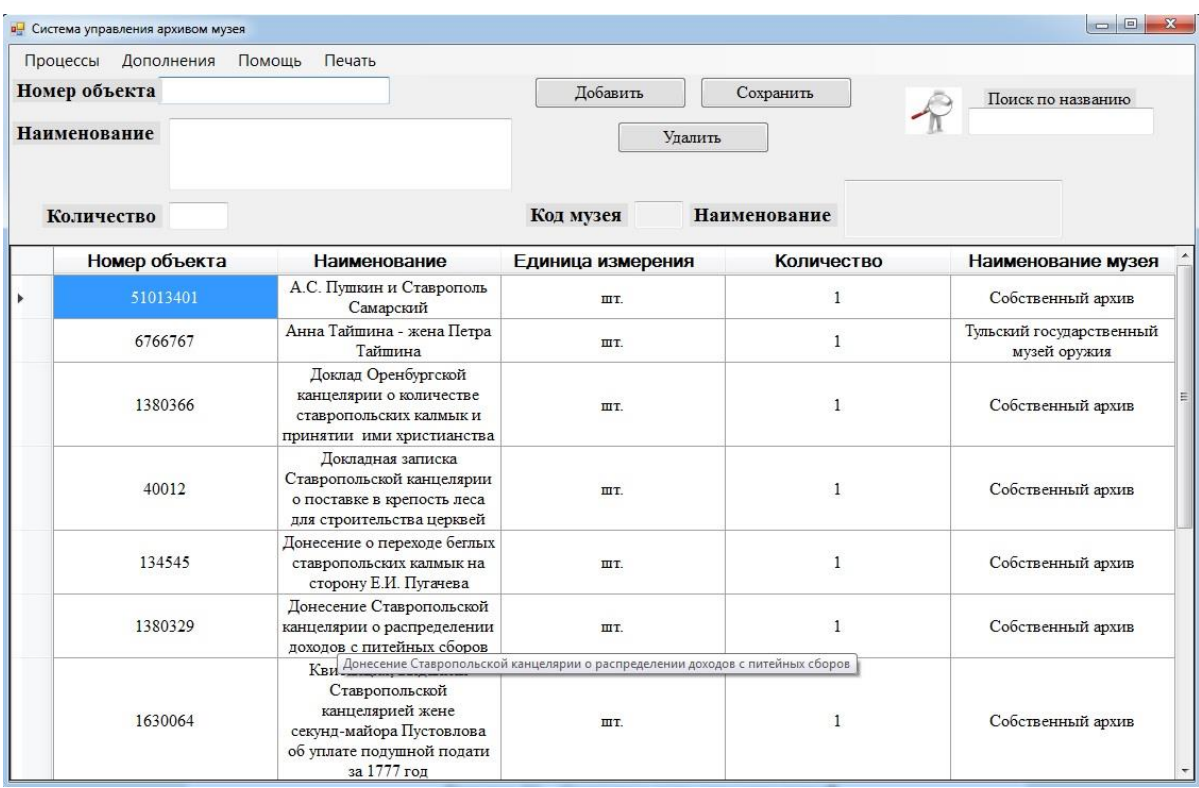

## Рисунок 18 – Главная форма

Для добавления информации в базу данных заполнить все имеющиеся на форме поля (рисунок 19).

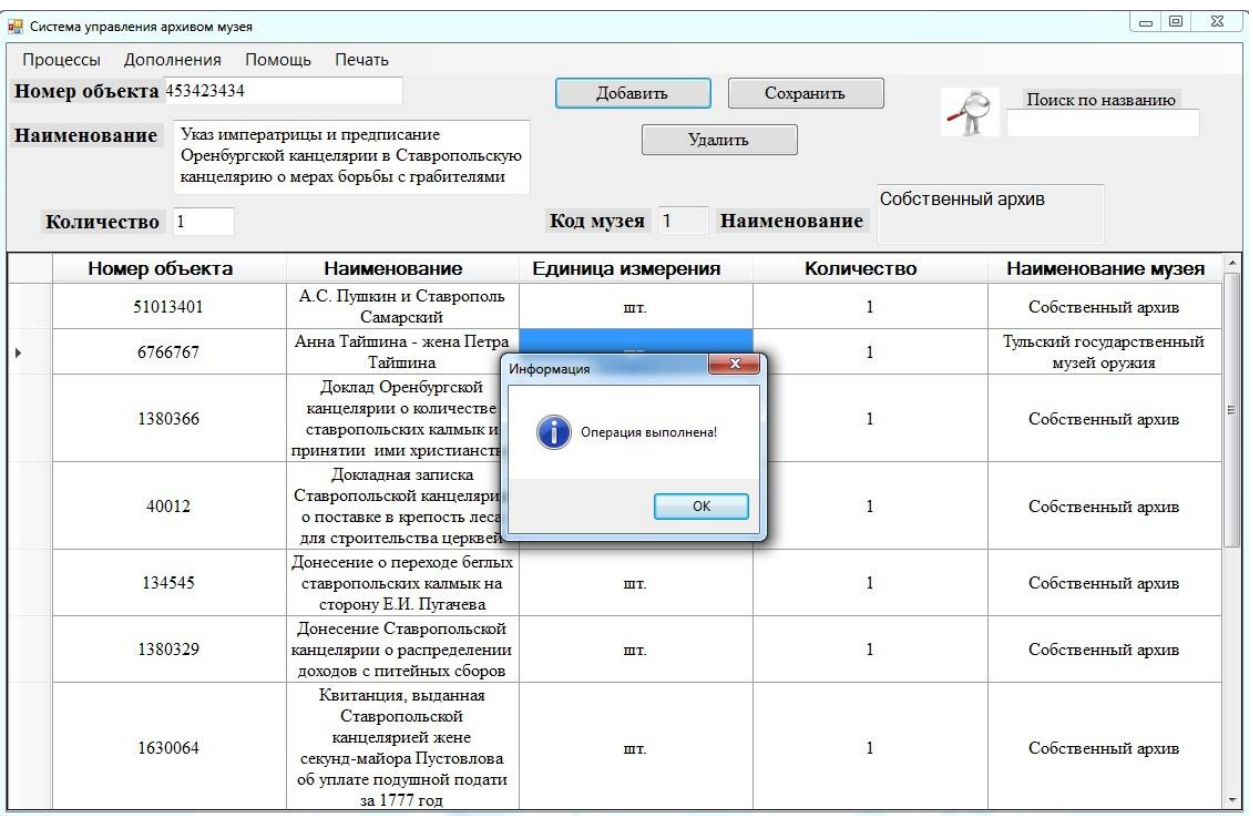

Рисунок 19 – Выполнение операции

В случае не заполнения полей появляется ошибка (рисунок 20).

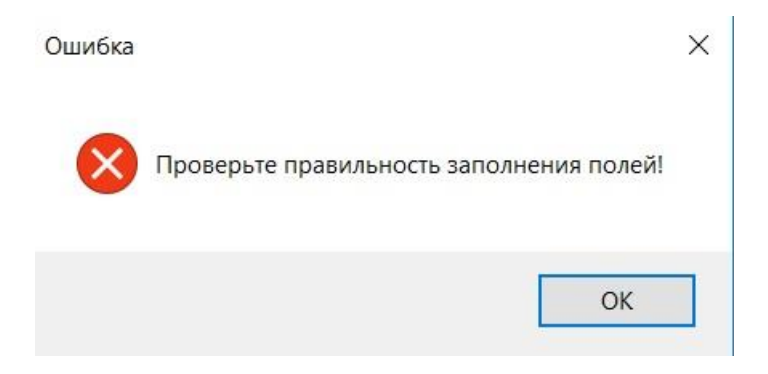

Рисунок 20 – Сообщение об ошибке

В случае изменения какой-либо информации у определенных данных, необходимо выбрать запись в таблице, нажать два раза по записи, произойдет включение режима редактирования записи, изменить запись и нажать на кнопку «Сохранить». В результате правильно введенных данных будет выведено диалоговое сообщение о проведенной команде.

Сотрудники имеют возможность удаления информации из таблицы, выбрать соответствующую запись и нажатие на обработчик «Удалить».

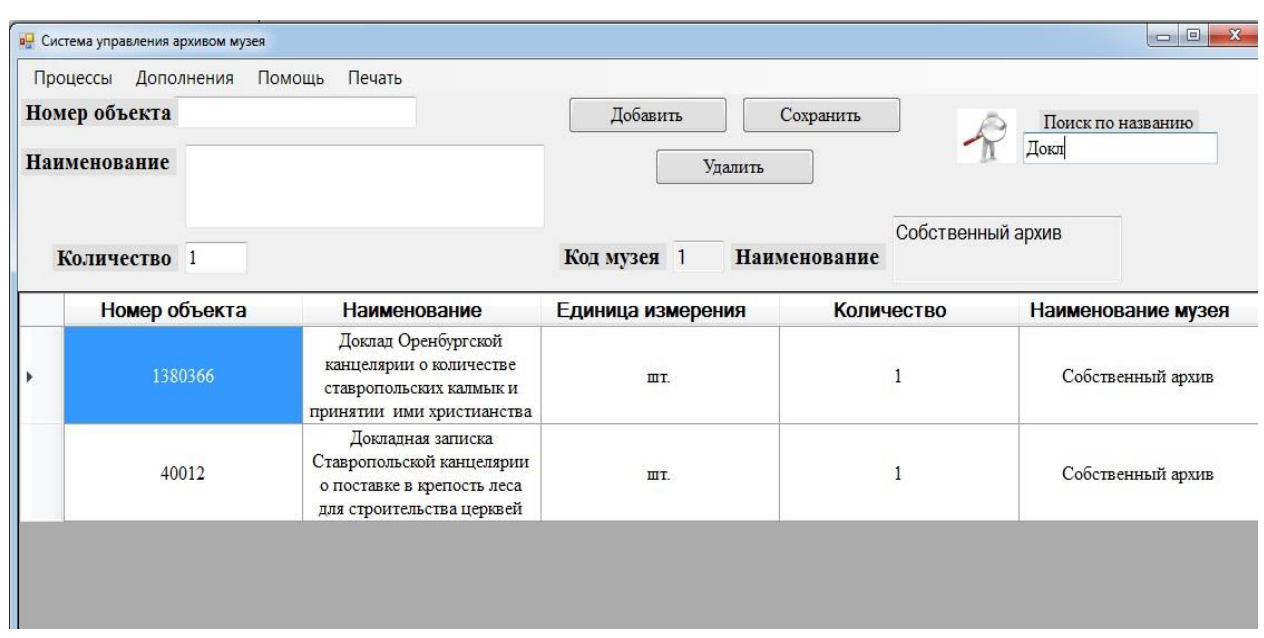

Поиск информации представлен на рисунке 21.

Рисунок 21 – Поиск оборудования

Зайти в меню «Процессы» и нажать обработчик для просмотра сведений о месте хранения документов музея (рисунок 22).

| <b>в</b> Хранение        |                |               |                                                                                                    | <b>Die Bi</b><br>$\mathbf{x}$  |
|--------------------------|----------------|---------------|----------------------------------------------------------------------------------------------------|--------------------------------|
| Код объекта<br>Помешение |                | Наименование  | Поиск архива по названию                                                                                                    | Выбрать<br>Добавить<br>Удалить |
|                          | Код хранения   | Номер объекта | Наименование объекта                                                                                                    | Помещение                      |
|                          |                | 40012         | Докладная записка<br>Ставропольской канцелярии о<br>поставке в крепость леса для<br>строительства церквей                                 | $156 - A$                      |
|                          | 2              | 134545        | Донесение о переходе беглых<br>ставропольских калмык на сторону<br>Е.И. Пугачева                                                          | $156-A$                        |
|                          | 3              | 1380051       | Купчая на землю в с.Пепелицыно<br>Казанской губернии, проданную<br>Федором и Андреем Ивановичами<br>Змиевыми Борису Ивановичу<br>Толстому | $156 - A$                      |
|                          | $\overline{4}$ | 1380329       | Донесение Ставропольской<br>канцелярии о распределении<br>доходов с питейных сборов                                                       | $120-5$                        |
|                          | 5              | 1380331       | Указ императрицы и предписание<br>Оренбургской канцелярии в<br>Ставропольскую канцелярию о<br>мерах борьбы с грабителями                  | $250 - 2$                      |

Рисунок 22 – Окно хранение

На форме имеются заблокированные поля от редактирования при добавлении информации, это разработано от непреднамеренного изменения информации. Зайти в меню «Процессы» и нажать обработчик для просмотра сведений о списании документов музея (рисунок 23).

| Номер объекта<br>$\Box$ $\Box$<br><b>а</b> Списание<br>Наиме<br>Причина<br>Добавить<br>Улалить<br>Передача имущества<br>Печать акта<br>Код объекта<br>Наименование<br>Ko.<br>Дата списания<br>23 декабря 2022 г. -<br>Наименование<br>Номер объекта<br>Код списания<br>Причина<br>Дата списания<br>объекта<br>Докладная записка<br>Ставропольской<br>40012<br>28.11.2022<br>канцелярии о поставке в<br>крепость леса для<br>строительства церквей<br>Донесение о переходе<br>беглых ставропольских<br>$\overline{2}$<br>134545<br>29.11.2022<br>Порча<br>калмык на сторону Е.И.<br>Пугачева<br>Купчая на землю в<br>с. Пепелицыно Казанской | Дополнения<br>Помощь |                     |           |                   |
|----------------------------------------------------------------------------------------------------|----------------------|---------------------|-----------|-------------------|
|                                                                                                    |                      | Добавить            | Сохранить | Поиск по названию |
|                                                                                                    |                      |                     |           |                   |
|                                                                                                    |                      |                     |           |                   |
|                                                                                                    |                      |                     |           | Выбрать           |
|                                                                                                    |                      |                     |           |                   |
|                                                                                                    |                      |                     |           |                   |
|                                                                                                    |                      |                     |           | Срок применения   |
|                                                                                                    |                      |                     |           |                   |
| $\overline{\mathbf{3}}$<br>1380051<br>27.11.2022<br>Федором и Андреем<br>Недостача<br>Ивановичами Змиевыми<br>Борису Ивановичу<br>Толстому                                                                                                    |                      | губернии, проданную |           |                   |

Рисунок 23 – Окно списание

На форме имеются заблокированные поля от редактирования при добавлении информации, это разработано от непреднамеренного изменения информации.

Нажать обработчик событий «Печать акта». Для выполнения автоматизированного формирования документа в виде акта, необходимо наличие зарегистрированного Microsoft Word (рисунок 24).

> **УТВЕРЖДАЮТ** Генеральный директор¶ Музея<sup>¶</sup> Огай-C.B.¶  $(\phi$ амилия, инициалы) 28 ноября 2022 г.¶

### **AKT** списания • имущества архива¶

от 28 ноября 2022 г.

Комиссия в составе: Жбанова Анатолия Сергеевича, Панфиловой Софии Андреевны

действующая на основании приказа № 32 от 01.09.2021 года,

осмотрела Докладная записка Ставропольской канцелярии о поставке в крепость леса для строительства церквей¶

(наименование предмета)

и нашла их подлежащими списанию на основании следующего.

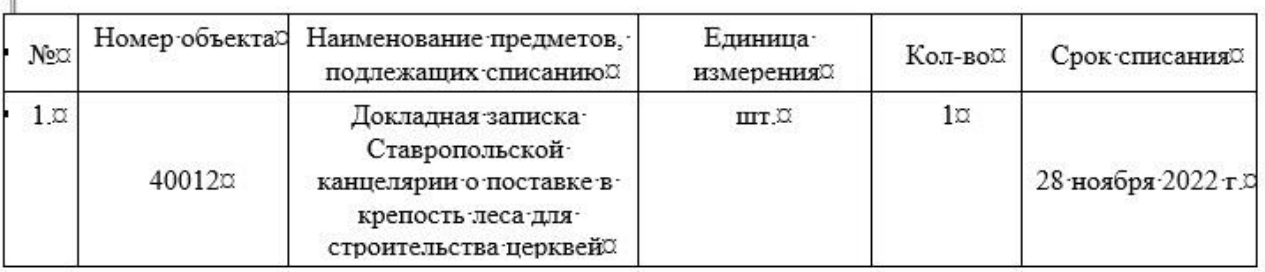

€

T

⇒  $\rightarrow$ 

Техническое состояние и причины списания: Срок применения

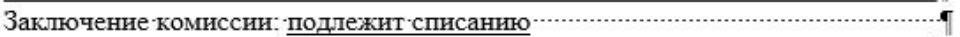

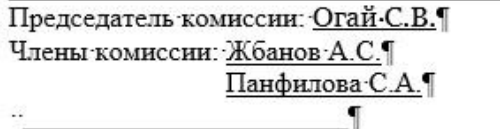

Рисунок 24 – Печать акта списания

Нажать обработчик событий «Печать». Для выполнения автоматизированного формирования документа в виде описи архивных документов, необходимо тоже наличие зарегистрированного Microsoft Excel (рисунок 25).

| Главная                                                                 | Вставка                                             | Разметка страницы<br>Формулы<br>Данные                                          |                                     | Рецензирование<br>Office Tab<br>Вид                        | Что вы хотите сделать?<br>Справка                                                                                                    |                                  |
|-------------------------------------------------------------------------|-----------------------------------------------------|---------------------------------------------------------------------------------|-------------------------------------|------------------------------------------------------------|----------------------------------------------------------------------------------------------------|----------------------------------|
| X<br>Calibri<br>è,<br>$\mathcal{A}^{\mathcal{E}}$<br>ена $\overline{w}$ |                                                     | $87 -$<br>$\vee$ 11 $\vee$ A <sup>*</sup> A <sup>*</sup><br>事事者懂題<br>Шрифт<br>長 | ар Переносить текст<br>Выравнивание | Общий<br>□ Объединить и поместить в центре *<br>$\sqrt{2}$ | Условное<br>$\frac{1}{2}$ + $\frac{9}{6}$ 000<br>$\frac{60}{60}$ $\frac{90}{60}$<br>форматирование »<br>$\overline{\mathbf{N}}$<br>Число | Форматиро<br>как таблиц<br>Стили |
|                                                                         |                                                     | $f_x$<br>'Собственный архив                                                     |                                     |                                                            |                                                                                                    |                                  |
|                                                                         |                                                     |                                                                                 |                                     |                                                            |                                                                                                    |                                  |
| B                                                                       |                                                     | C                                                                               | D                                   | E                                                          | F                                                                                                    | G                                |
| Номер (код)<br>объекта учета                                            |                                                     |                                                                                 | Единица<br>измерения                | Фактическое наличие (состояние)                            |                                                                                                    |                                  |
|                                                                         |                                                     | Наименование объекта                                                            |                                     | Количество                                                 | Поставщик                                                                                                    |                                  |
| 51013401                                                                |                                                     | А.С. Пушкин и Ставрополь Самарский                                              | ШТ.                                 |                                                            | Собственный архив                                                                                                    |                                  |
| 6766767                                                                 |                                                     | Анна Тайшина - жена Петра Тайшина                                               | ШΤ.                                 |                                                            | Тульский государственный музей оружия                                                                                                    |                                  |
| 1380366                                                                 |                                                     | Доклад Оренбургской канцелярии о количшт.                                       |                                     |                                                            | Собственный архив                                                                                                    |                                  |
| 40012                                                                   |                                                     | Докладная записка Ставропольской канце. шт.                                     |                                     |                                                            | Собственный архив                                                                                                    |                                  |
| 134545                                                                  |                                                     | Донесение о переходе беглых ставропольшт.                                       |                                     |                                                            | Собственный архив                                                                                                    |                                  |
| 1380329                                                                 | Донесение Ставропольской канцелярии о шт.           |                                                                                 |                                     | Собственный архив                                          |                                                                                                    |                                  |
| 1630064                                                                 |                                                     | Квитанция, выданная Ставропольской канцшт.                                      |                                     |                                                            | Собственный архив                                                                                                    |                                  |
| 1380051                                                                 |                                                     | Купчая на землю в с. Пепелицыно Казанскошт.                                     |                                     |                                                            | Собственный архив                                                                                                    |                                  |
| 10100011<br>Реестр документов, отправленных из Ореншт.                  |                                                     |                                                                                 |                                     | Музей Победы                                               |                                                                                                    |                                  |
| 51013400                                                                |                                                     | Ставропольская газета «Большевистская тршт.                                     |                                     |                                                            | Тульский государственный музей оружия                                                                                                    |                                  |
|                                                                         | 1380331<br>Указ императрицы и предписание Оренбушт. |                                                                                 |                                     |                                                            | Собственный архив                                                                                                    |                                  |
| 453423434<br>Указ императрицы и предписание Оренбушт.                   |                                                     |                                                                                 |                                     | Собственный архив                                          |                                                                                                    |                                  |

Рисунок 25 – Опись материальных ценностей

Окно, с которым работает директор для учета сотрудников, участвующих в работе архивом представлено на рисунке 26.

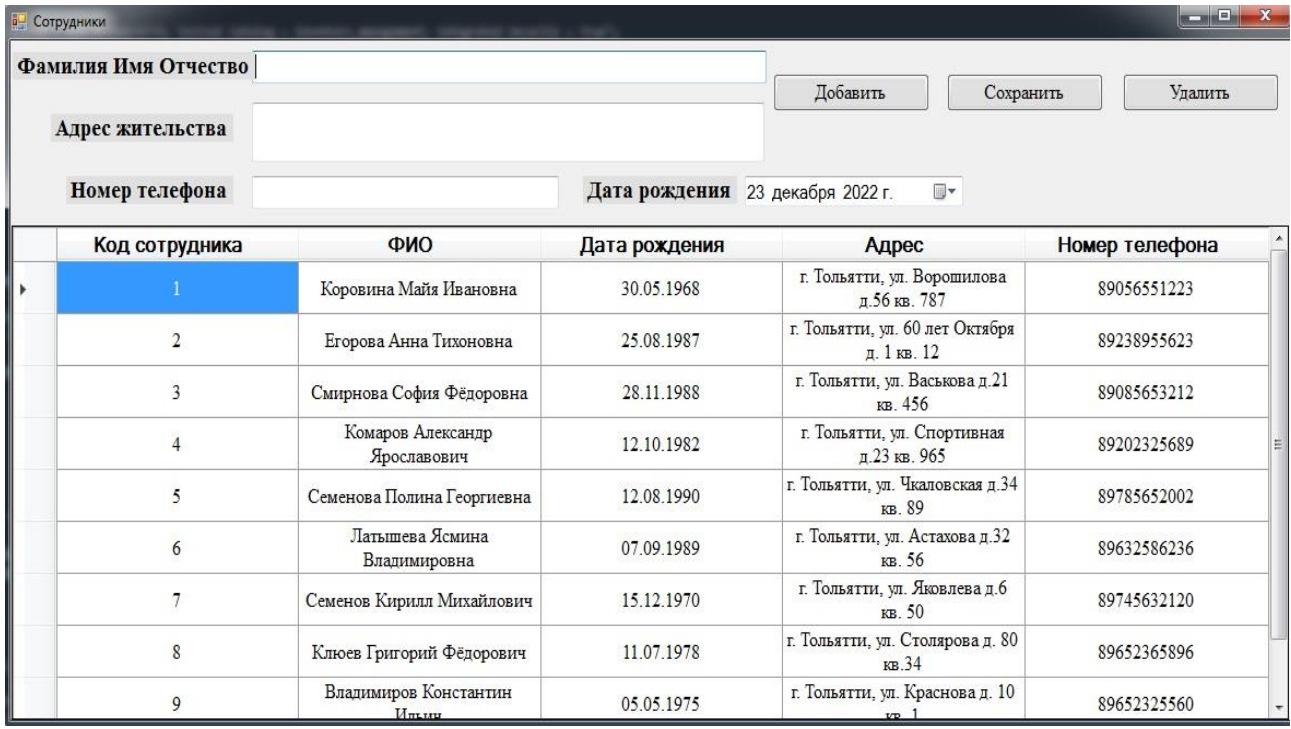

Рисунок 26 - Окно для работы директору

Выводы по 3 разделу

В данном разделе приведено дерево функций, в котором показаны основные и вспомогательные функции.

Приведена информационная модель базы данных, состоящая из 8 сущностей, которые характеризуют работу архива музея.

Представлен контрольный пример реализации проекта и было подвергнуто приложение тестированию на ошибки.

### 4 Оценка экономической эффективности проекта

### <span id="page-39-1"></span><span id="page-39-0"></span>4.1 Расчет фактических затрат на реализацию проекта

Для расчета показателей трудоемкости на все проведенные работы необходимо воспользоваться стандартом ОСТ 4.071.030. В первую очередь находятся степень новизны и группа сложности задач при создании информационной системы системой (таблица 12).

Таблица 12 - Дифференциация нормативов трудоемкости

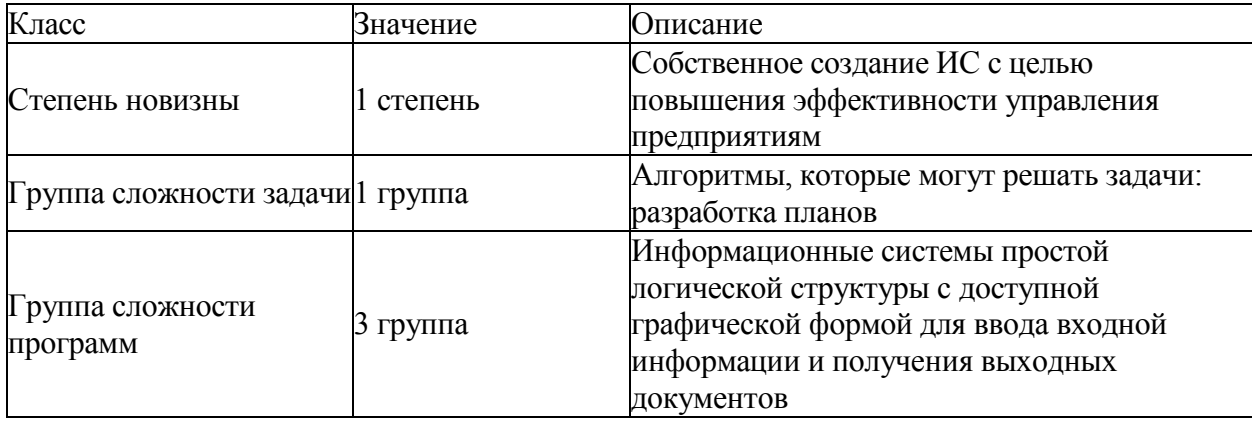

Для расчета временных показателей, которые необходимы для разработки и использования ИС в организации воспользуемся исходниками, приведенными в ОСТ 4.071.030.

Количество человек, которые будут пользоваться ИС после ее создания и использования примерно - 30 человек. Таким образом, рассчитываемый коэффициент поправки равен 0,03:

$$
k_{\rm up} = 30/1000 = 0.03.
$$

Каждое значение затрат времени умножается на коэффициент поправки и соответственно рассчитывается нормативное количество рабочего времени по каждой стадии разработки.

Итого суммарные затраты (как сумма основных этапов работы) – 44 797 нормо-часов.

Суммарные затраты с учетом применения коэффициента – 1343,9 нормо-часов.

В соответствии с установленным планом руководства срок создания и утверждения для использования информационной системы составляет 3 месяца. Срок разработки составляет: 3×22×8 = 528 часов.

По результатам проведенных вычислений можно получить данные о количестве человек, которые будут участвовать в разработки информационной системы:

 $M=N/X= 1343,9/528 = 3$  чел.,

где M – численность по плану,

N – затраты времени с учетом применения коэффициента,

X – срок работы, выраженный в часах.

Разработчики ИС приведены в таблице 13.

Таблица 13 – Разработчики ИС

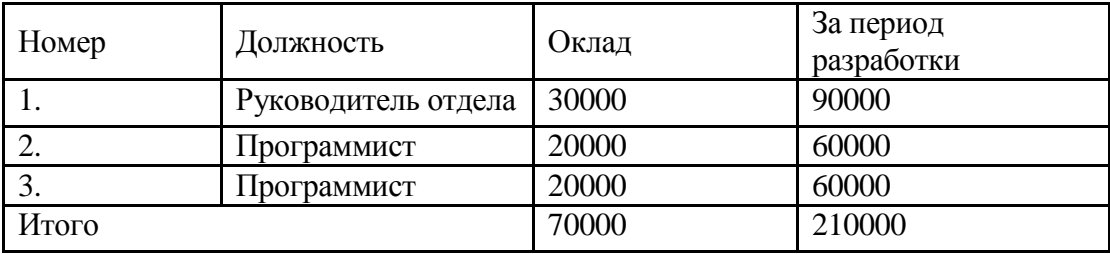

Итого общая сумма затрат на разработчиков составляет 210000 рублей.

## <span id="page-40-0"></span>**4.2 Оценка стоимости разработки**

Оценка стоимости разработки включает в себя:

- затраты на плату, на создание ИС;
- затраты на амортизацию;

затраты на электрическую энергию;

отчисления на дополнительные материалы;

прочие расходы.

Рассчитаем амортизацию на каждое используемое оборудование и мебель:

1 сервер, стоимостью 55 000 руб. и 3 ПК по 40000 руб. Соответственно определяем, что срок службы 5 лет:

 $(55000 + 2 \times 40000) / 5 = 27000 \text{ py6}.$ 

Примем цену принтера равной 9 000 руб. Соответственно находим, что срок работы пять лет:

$$
9\ 000 / 5 = 1\ 800\ \text{py6}
$$
.

Мебель стоимость которого составляет 30 000 руб. Соответственно определяем, что срок службы 10 лет:

$$
30\ 000 / 10 = 3\ 000\ \text{py6}
$$
.

Рассчитаем, что сумма амортизации представленного оборудования и мебели за период равный в 3 месяца равен:

 $(27000 + 1800 + 3000) / 12 \times 3 = 7950$  pyo.

Затраты, связанные с покупкой на запасные части, возьмем примерно 5% от стоимости:

$$
174000 \times 0.05 = 8700 \text{ py6}.
$$

Таблица 14 – Затраты на амортизацию

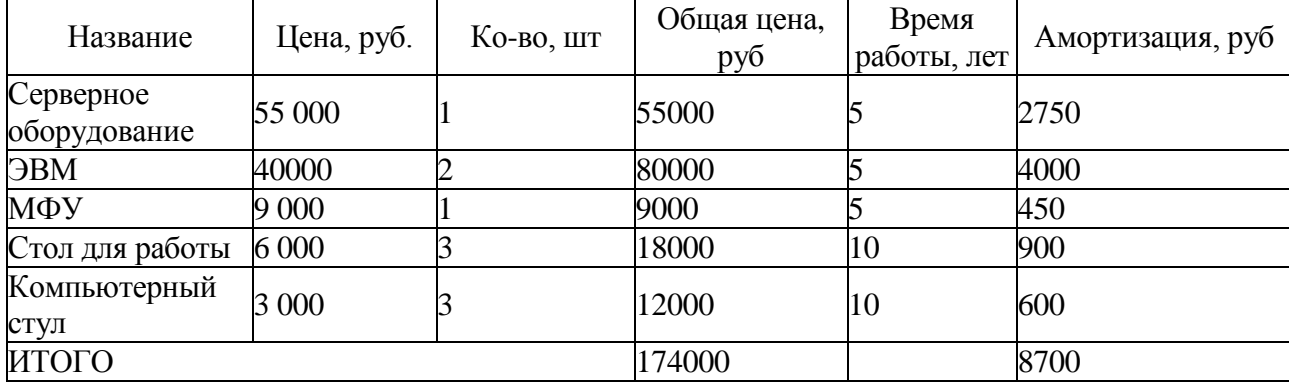

Мощность, которая потребляется представленным оборудованием (25,86 кВт/день), и соответствующие вычеты на электрическую энергию за один рабочий день составляет 104,86 руб.

Примем тариф за 1 кВт для музея, как юридической равным 5,62 руб. Таким образом затраты составят:

$$
104,86 \times 66 = 6920,76 \text{ py6}.
$$

Расходные материалы приведены в таблице 15.

Таблица 15 – Затраты на материалы

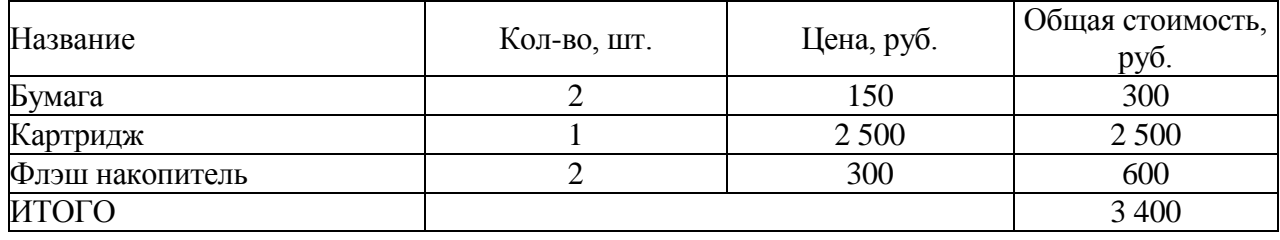

Прочие расходы составляют за один месяц примерно 15 000 руб. Итого за три месяца – 45 000. Общие затраты, которые необходимы для создания и утверждения ИС составляют 467970,76 руб.

Информационную систему будут использовать сотрудники музея. Составим смету затрат (таблица 16).

Таблица 16 – Смета затрат на оплату труда до внедрения

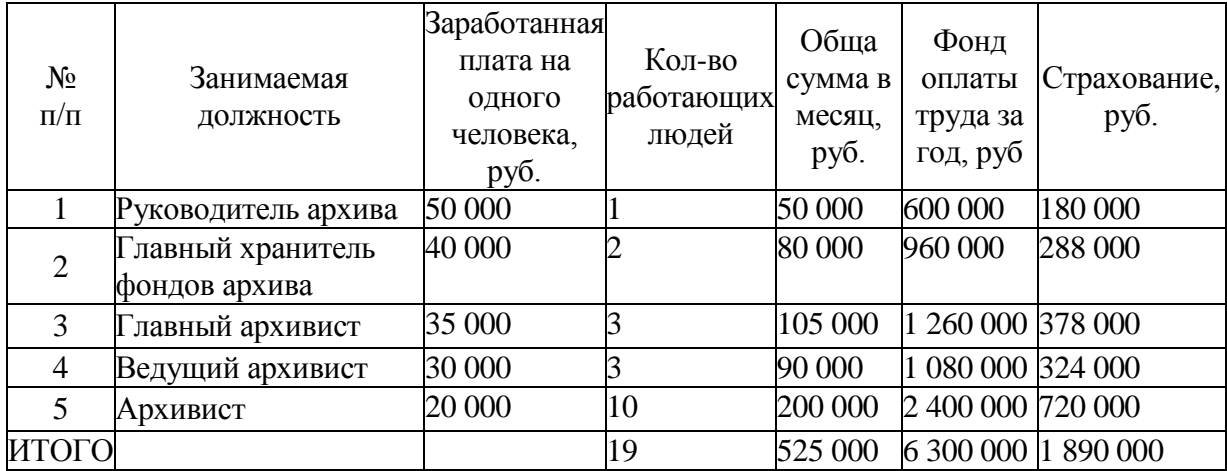

Ежегодные затраты на сотрудников составляют:

Всего компьютеров, которые используются составляет 19 шт, стоимостью каждого персонального компьютера 40 000 руб. Примем срок службы каждого ПК 5 лет:

$$
40000 \times 19/5 = 152\,000\,\text{py6}.
$$

Всего принтеров, которые используются составляет – 1 шт., стоимостью 9 000 руб. Примем срок службы 5 лет:

$$
9\ 000 \times 1/5 = 1\ 800\ \text{py6}.
$$

Всего мебели, которые используются составляет – 19 комплектов, стоимость каждой мебели составляет 9 000 руб. Примем срок службы 10 лет:

$$
9\ 000 \times 19/10 = 17\ 100 \text{py6}.
$$

Итого общая амортизация составляет =  $152\,000+1\,800+17\,100$  $= 170 900 \text{ py6}.$ 

Затраты на материалы для специалистов отдела по связям с клиентами:

$$
150 \times 25 = 3750 \text{ py6}.
$$

Затраты на электроэнергию:

В помещении музея используется 25 ламп. По паспорту мощность каждой лампы составляет 60 Вт, которые работают 8 часов:  $25 \times 60 \times 8 = 12$ 000 Вт

В помещении музея используется 19 компьютеров. По паспорту мощность составляет 450 Вт, работают 8 часов:  $19 \times 450 \times 8 = 68400$  Вт

В помещении музея используется 1 принтер мощностью 350 Вт, работающий 0,5 часов:  $1 \times 350 \times 0.5 = 175$  Вт

Примем тариф за 1 кВт для компании музея, как юридической равным 5,62 руб. Таким образом, затраты на электроэнергию составят:

в месяц (в среднем 22 рабочих дня):

 $(12+68,4+0,175) \times 5,62 \times 22 = 9962,29$  pyo.

за год (249 рабочих дней):

 $(12+68,4+0,175) \times 5,62 \times 249 = 112755,0435 \text{ py6}.$ 

Прочие затраты составляют 50 000 руб.

Составим смету затрат на оплату труда работников после внедрения информационной системы (таблица 17).

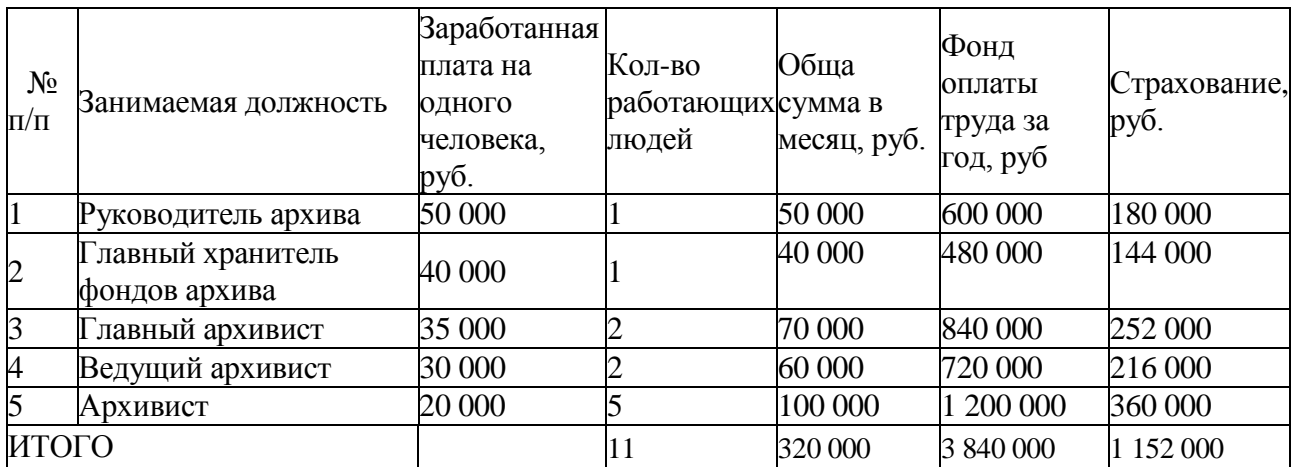

Таблица 17 – Состав сотрудников отдела персонала после внедрения ИС

Тогда ежегодные затраты на сотрудников составят:

Всего компьютеров, которые используются составляет 11 шт, стоимостью каждого персонального компьютера 40 000 руб. Примем срок службы каждого ПК 5 лет:

$$
40000 \times 11/5 = 88\,000\,\text{py6}.
$$

Всего принтеров, которые используются составляет – 1 шт., стоимостью 9 000 руб. Примем срок службы 5 лет: 9 000  $\times$  1/5 = 1800 руб.

Всего мебели, которые используются составляет – 11 комплектов, стоимость каждой мебели составляет 9 000 руб. Примем срок службы 10 лет:

$$
9\ 000 \times 11/10 = 9\ 900\ \text{py6}.
$$

Итого общая амортизация составляет = 88 000+1 800+9 900 = 99 700 руб. Затраты на материалы для архивистов:

$$
150 \times 21 = 3150 \text{ py6}.
$$

Затраты на электроэнергию:

В помещении музея используется 25 ламп. По паспорту мощность каждой лампы составляет 60 Вт, которые работают 8 часов:  $25 \times 60 \times 8 = 12$ 000 Вт.

В помещении музея используется 11 компьютеров мощностью 450 Вт, работающие 8 часов: 11 × 450 × 8 = 39 600 Вт.

В помещении музея используется 1 принтер мощностью 350 Вт, работающий 0,5 часов: 1 × 350 × 0,5 = 175 Вт.

Примем тариф за 1 кВт для компании музея, как юридической равным 5,62 руб. Таким образом, затраты на электроэнергию составят:

в месяц (в среднем 22 рабочих дня):

 $(12+39,6+0,175) \times 5,62 \times 22 = 6401,46 \text{ py6}.$ 

за год (249 рабочих дней):

 $(12+108+0,175) \times 5,62 \times 249 = 72452,9$  руб.

Прочие затраты за год составят 40 000 руб.

Сравнительная характеристика представлена в таблице 18.

Таблица 18 – Сравнительная характеристика затрат

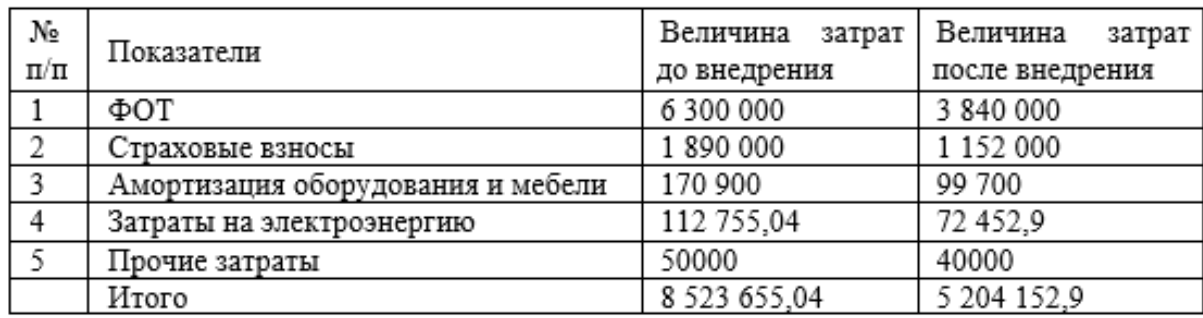

Определим ряд показателей:

1. Экономия в течении года.

Экономия в течении года можно рассчитать по формуле, как потраченные средства до внедрения ИС и потраченные средства после внедрения ИС системы  $C_r = C_n - C_n$ .

Годовая экономия = 8 523 655,04 – 5 204 152,9 = 3 319 502,14 руб.

Коэффициент эффективности = годовая экономия / затраты на разработку и внедрение = 3 319 502,14 / 467 970,76 = 7,09.

2. Срок окупаемости.

Коэффициент окупаемости – это обратное значение коэффициента эффективности:

Кок =  $1/7,09 = 0,14$  года.

Выводы по 4 разделу

В данном разделе проведено экономическое обоснование разрабатываемого проекта, которые включали в себя расчеты:

1. Затраты на заработанную плату.

2. Затраты на амортизацию.

3. Затраты на электрическую энергию.

4. Отчисления на дополнительные материалы.

5. Прочие расходы.

Таким образом срок окупаемости составит 55 дней.

### Заключение

<span id="page-47-0"></span>Актуальность работы связана с повсеместным использованием информационных технологий, в том числе при учете работы архива музея. Информация о работе архива музея в большей степени хранится на бумажных носителях, которые имеют ограниченный срок эксплуатации, что в свою очередь, приводит к увеличению времени на поиск информации.

Хранение и систематизация личных данных сотрудников, музейных документов, информации о месте хранения, данных о поставщиках - весь данный перечень задач требует автоматизации, которая позволит сэкономить время сотрудников.

Решены следующие задачи выпускной квалификационной работы:

характеристика описана организационная музея  $\overline{\mathbf{M}}$ проанализированы существующие бизнес-процессы;

выявлены узкие места и недостатки в бизнес-процессах и предложена их новая организация;

проведена постановка задачи автоматизации;  $\qquad \qquad -$ 

проведен сравнительный анализ существующих ИТ решений, который показал необходимость собственной разработки для организации;

спроектирован основной бизнес-процесс с учетом выявленных недостатков и предложений по автоматизации;

подобраны средства реализации;

разработан проект автоматизации, представлены контрольные примеры работы с разработанной информационной системой;

произведен расчет фактических затрат на реализацию проекта, а также представлена оценка экономической эффективности.

Информационная разрабатывалась система помощью  $\mathbf{C}$ интегрированной среды разработки Microsoft Visual Studio и СУБД Microsoft **SOL** Server.

Функции информационной системы:

 ведение сотрудников, работающих в архиве, и их личной информации;

ведение информации об архивных документах;

ведение информации о хранении документов;

поиск архивных документов;

ведение информации о списаниях;

 просматривать, добавлять, редактировать и удалять информации о музеях;

формировать акты на списание и описи ценностей.

Разработанная информационная система имеет простой графический интерфейс, открытый исходный код, что позволит в дальнейшем усовершенствовать ее под нужды музея, например, используя доступ к электронным видам документов.

### **Список используемой литературы**

<span id="page-49-0"></span>1. Федеральный закон от 14.03.1995 № ЗЗ-ФЗ «Об особо охраняемых природных территориях»

2. Федеральный закон от 26.05.1996 № 54-ФЗ «О Музейном фонде Российской Федерации и музеях в Российской Федерации».

3. Федеральный закон от 25.06.2002 № 73-ФЗ «Об объектах культурного наследия (памятниках истории и культуры) народов Российской Федерации».

4. ГОСТ Р 7.0.5-2008. СИБИД. Библиографическая ссылка

5. ГОСТ Р 7.0.100-2018. «Библиографическая запись. Библиографическое описание. Общие требования и правила составления».

6. ГОСТ 19.402-78. Единая система программной документации. Описание программы.

7. Александреску, А. Язык программирования D / А. Александреску. – СПб : Символ–плюс, 2012. – 533 c.

8. Атре, Ш. Структурный подход к организации баз данных. / Ш. Атре – Москва : Финансы и статистика, 1983. – 317 с.

9. Бадд, Т. Объектно-ориентированное программирование в действии / Т. Бадд. – СПб : Питер. 1997. – 400 c.

10. Боуман, Д. Практическое руководство по SQL./ Д. Боуман, С. Эмерсон, М. Дарновски – Москва : Мир, 2001. – 351 с.

11. Бьянкуцци, Ф. Пионеры программирования : Диалоги с создателями наиболее популярных языков программирования / Ф. Бьянкуцци, Ш. Уорден; Пер. с англ. С. Маккавеев. – СПб : Символ–Плюс, 2011. – 603 c.

12. Вагнер, Б. С# Эффективное программирование / Билл Вагнер. – Москва : ЛОРИ, 2018. – 224 c.

13. Грабер, М. Введение в SQL. / М. Грабер – Москва : Лори, 1996. – 375 с.

14. Джон, Ш. Microsoft Visual C#» / Ш. Джон. – СПб, 2017. – 848 с.

15. Дунаев, В. В. Базы данных. Язык SQL для студента / В.В. Дунаев. – СПб : БХВ–Петербург, 2007. – 302 с.

16. Иванова, Г.С. Объектно-ориентированное программирование / Г.С. Иванова, Т.Н. Ничушкина, Е.К. Пугачев. – Москва : МГТУ им. Н. Э. Баумана, 2014. - 425 c.

17. Ишкова, Э. А. Самоучитель С#. Начала программирования / Э.А. Ишкова. – Москва : Наука и техника, 2007. – 333 c.

18. Карвин, Б. Программирование баз данных SQL. Типичные ошибки и их устранение / Билл Карвин. – Москва : Рид Групп, 2012. – 332 c.

19. Кириллов, В.В. Структуризованный язык запросов (SQL). / В.В. Кириллов – СПб : ИТМО, 2013. – 80 с.

20. Коваленко, В.В. Проектирование информационных систем / В.В. Коваленко. Москва : Форум, 2012. – 319 с.

21. Кьоу, Дж. Объектно-ориентированное программирование / Дж. Кьоу, М. Джеанини. – СПб : Питер, 2005. – 237 c.

22. Магда, Ю. С. NI Measurement Studio. Практика разработки систем измерения и управления на C# / Ю.С. Магда. – Москва : ДМК Пресс, 2013. – 189 c.

23. Мейер, М. Теория реляционных баз данных. / М. Мейер – Москва : Мир, 1987. – 608 с.

24. Пирогов, В.Ю. Информационные системы и базы данных: организация и проектирование. / В.Ю. Пирогов – СПб : БХВ-Петербург, 2009.  $-528$  c.

25. Полякова, Л.Н. Основы SQL, БИНОМ. Лаборатория знаний, Интернет-университет информационных технологий / Л.Н. Полякова – Москва : Интернет-ун-т информ. технологий : БИНОМ. Лаб. знаний, 2007. – 223 с.

26. Постолит, А. Visual Studio .NET: разработка приложений баз данных / А. Постолит. – Москва : СПб: БХВ-Петербург, 2016. – 544 c.

27. Самоквасов, Д.Я. Архивное дело в России / Д.Я. Самоквасов. - М.: Книга по Требованию, 2018. – 520 c.

28. Троелсен, Э. Язык программирования С# 5.0 и платформа .NET 4.5 / Э. Троелсен; Пер. с англ. Ю.Н. Артеменко. – Москва : Вильямс, 2013. – 1311 c.

29. Шлюстина, Л. М. Основы музейного дела: теория и практика : учебное пособие / Л. М. Шляхтина. — СПб. : Лань ; Планета музыки, 2017. – 333 с.

30. «Бесплатные средства разработки» – Visual Studio [Электронный ресурс]. – Режим доступа: https:/[/www.visualstudio.com/products/visual-studio](http://www.visualstudio.com/products/visual-studio-community-)[community-](http://www.visualstudio.com/products/visual-studio-community-) vs.

31. John Allison, Paul Emmerson The Business 2.0 Intermediate B1+: Student's Book. The Business 2.0 Intermediate B1+: eWorkbook (комплект из 2 книг + DVD-ROM); Macmillan Education - М., 2013. – 966 р.

32. Joseph, J. Bambara SQL Server® Developer's Guide / Joseph J. Bambara, Paul R. Allen. - Москва: Мир**,** 2016**. –** 235 p.

33. Kalen, Delaney Inside Microsoft® SQL Server(TM) 2005: Query Tuning and Optimization / Kalen Delaney и др. – М.: Microsoft Press, 2014. – 448 p.

34. Ken Jones. Microsoft® SQL Server 2008 T-SQL Fundamentals. - Washington: Microsoft Press, 2008. – 688 p.

35. Bjarne Stroustrup. Programming: principles and practice using C++. Second edition. – Massachusetts: Addison-Wesley Professional, 2014. – 1312 p.